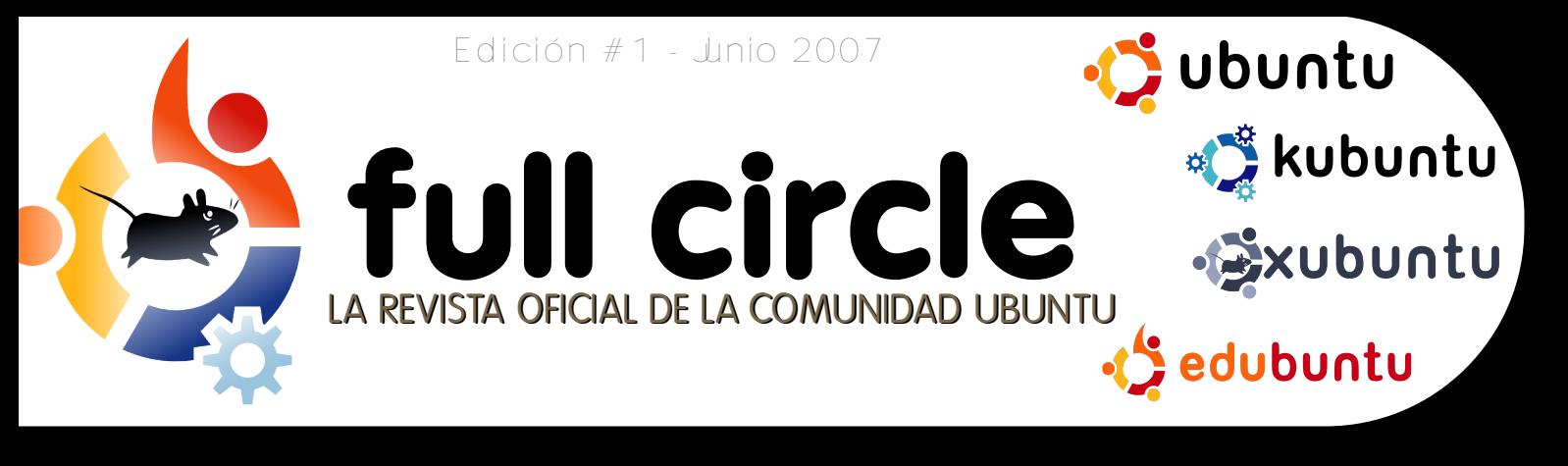

## DELL Y UBUNTU ¡UBUNTU PREINSTALADO EN ALGUNAS MÁQUINAS!

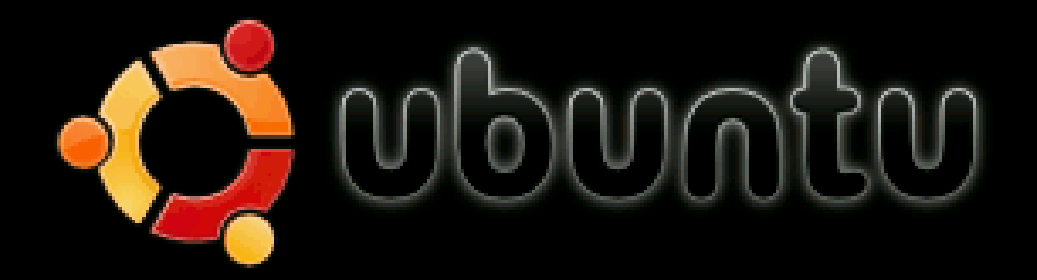

Start or install Ubuntu Start Ubuntu in safe graphics mode Install with driver update CD Check CD for defects Memory test Boot from first hard disk

#### SCREUS:

TUTORIAL: APRENDE LO BÁSICO DIRECTORIOS PARA CREAR INTRODUCCIÓN A MYTH TV BOLETINES Y FOLLETOS AÑADIR QUITAR APLICACIONES

#### **INSTALACION:**

TALACIÓN PASO A DE UBUNTU 7.04 FEISTY FAWN

### CONTENTS

# full circle

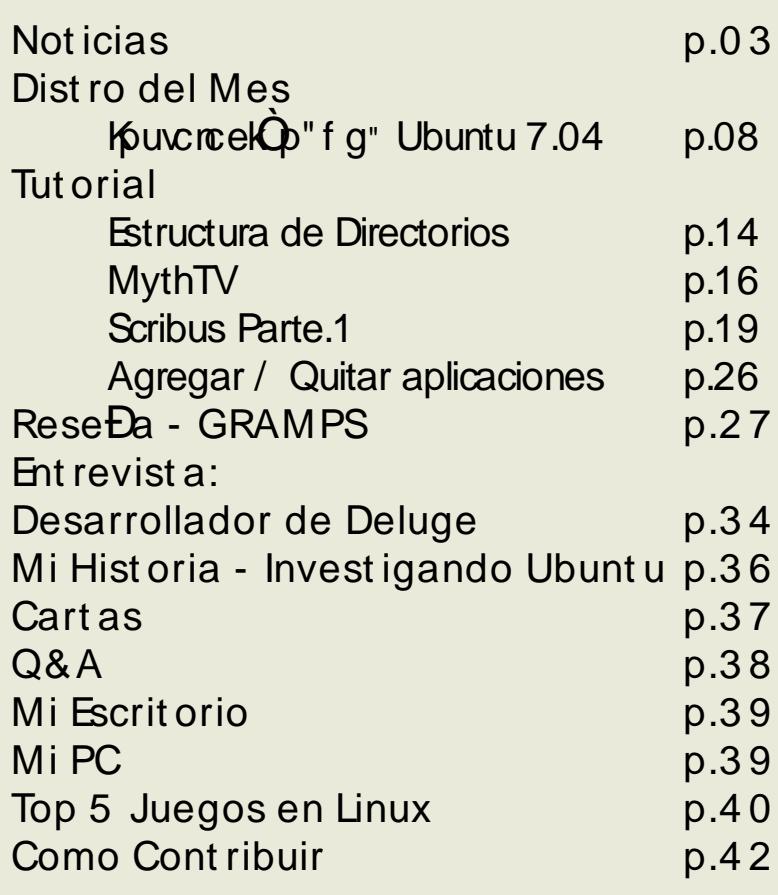

All text and images contained in this magazine are released under the Creative Commons Attribution-By-ShareAlike 3.0 Unported license. This means you can adapt, copy, distribute and transmit the articles but only under the following conditions: You must attribute the work to the original author in some way (at least a name, email or url) and to this magazine by name (full circle) and the url www.fullcirclemagazine.org (but not attribute the article(s) in any way that suggests that they endorse you or your use of the work). And If you alter, transform, or build upon this work, you must distribute the resulting work under the same, similar or a compatible license.

### EDITORIAL

a gran noticia de este mes tiene que ser el anuncio de Dell de que van a distribuir  $\blacksquare$  tanto ordenadores de sobremesa como portÀtiles con Ubuntu preinstalado. Blen, pues es la Unica compabla que hablÒ en este sentido, pero corregidme si me equivoco (estoy seguro de lo harEis). Microsoft comenzÒ su dominaciÒ mundial con un trato con IBM. Y, si Microsoft puede harlo, Gosotros Unicamente podemos hacerlo mejor!

TambiÈn quiero aprovechar esta oportunidad para agradecer a tod@s los que en la comunidad Ubuntu han ayudado a hacer de la ediciÒn piloto de full circle un gran Èxito. Me encantarla nombraros a tod@s uno por uno, pero me ocuparla toda la revista! ∉n tan sÒo una semana tuvimos 25.000 descargas! Mientras escribo este editorial, estamos a punto de llegar a la marca de las 35.000. En días siguientes a la publicaciÓn del nÚmero 0, hemos tenido un flujo de correos electrÓnicos de voluntarios que querlan traducir full circle. Cuando escribo esto, tenemos ya tres traducciones listas para descargar y muchas mÀs en camino. Si quieres traducir esta revista a tu lengua nativa, por favor, visita la pagina de traduccin wiki, lee las reglas de estilo y  $\mathbb Q$ ya lo tienes! (NOTA: para colaborar en la traducciÓn al castellano, por favor, escribe a xander21c@yahoo.com).

Si lo tuyo es la historia familiar, entonces tenemos una propuesta para tì con el anÀlisis de GRAMPS, el programa de Linux para genealogla familiar, y €una entrevista con su creador! žQuizÀ eres mÀs tipo DIY? En nuestro Tutorial de este mes, tenemos todo acerca de esos directorios que hay en tu disco duro, la primera de mi serie de tutoriales sobre Scribus, una introducciÒn a MythTV un montÒn de buenas cosas.

Espero que disfrutes de este primer nÚmero y recuerda, mi equipo y yo estamos tod@s en el foro de nuestra pÀgina en www.fullcirclemagazine.org y tambiÈn en el irc, en el canal #fullcirclemagazine en el servido irc.freenode.org. ⊕Àsate a saludarnos!

Un Abrazo Ronnie

Agradecimientos: linuxgeekery por el sitio web y el nombre .org. mykalReborn, oonkooboontoo y mrmonday por el logotipo de full circle. UbuntuForums.org por permitirnos llenar su foro mientras organizAbamos todo esto. Al Ubuntu Marketing Team por ayudarnos a promover y distribuir la revista. Y, sobre todo, a la comunidad de Ubuntu Z como un todo Z por ser una gran, Ùtil y agradable familia.

Esta revista ha sido hecha usando:

## **NO TICIAS**

### **Alianza D e lly Ubuntu!**

Con mucha gente e spe culando ace rca de si Dell ofre ce ría una dis tribución de Linux pre ins talada en sus portátiles, sorprendió ver que el CEO de Dell, Michael Dell (de re ch a) us a Ubuntu 7.04 en su propio portátil.

A los pocos días, el secreto peon quardado del mundo se hizo público; Dell anunciaba que com e nzaría a ofre ce r algunos de sus máquinas portátiles y de s ob re m e s a con Ubuntu 7.04: Fe is ty Faw n.

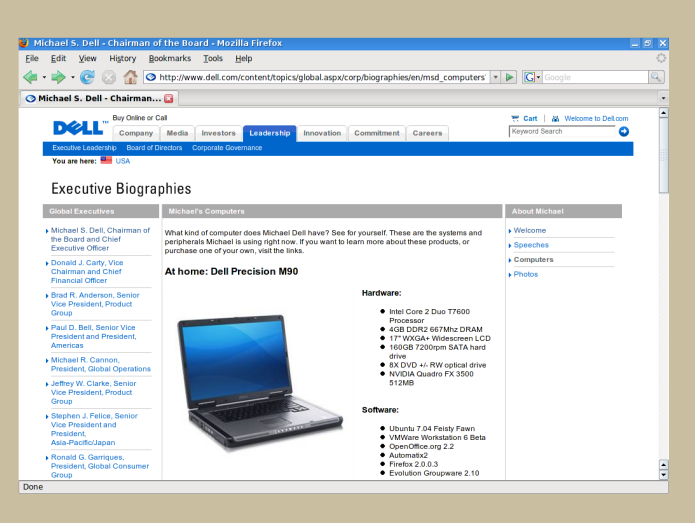

Es to com e nzó cuando Dell pre guntó a sus clientes qué que rían ver en un futuro en las m áquinas. ¡Dell se sorprendió enormemente al ver que much os de sus usuarios pidie ron Linux pre instalado! Todos respetam os a Dell por escuch ar a sus clientes, y les sequim os através de su promesa de dar a los clientes lo que quie re n, tom ando la valie nte iniciativa de us ar Linux.

Sunnz - s unnzy@ gm ail.com

#### **¿SABIAS Q UE?**

Cada versión de Ubuntu es nombrada con un anim al (e j: H e dge h og [Erizo], Badge r [Te jón], Faw n [Ce rvatillo]). Ante riorm e nte a Fe is ty Fawn (Ce rvatillo Valiente) estaba Edgy Eft (Salam andra Afilada) pe ro, ¿q ué clase de anim ales una salam andra?

"Jus to de spués de la me tam orfosis, m uch as e spe cies de tritón de Norte am érica atravie s an una fase llam ada 'fase de salam andra". En algunos casos, su piel cambia de color, pero las s alam andras siem pre viven en tierra. Sólo cuando alcanzan la m adure z com e nzarán a vivir más en un medio acuático.' (W ik ipe dia)

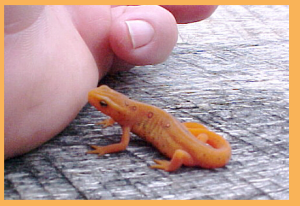

#### **VIO LACIO N D E PATENTES D E M ICRO SO FT PO R LINUX**

Brad Sm ith , e labogado m ás im portante de Micros oft, h a indicado que el softw are libre viola 235 patentes del gigante de software, incluye ndo 42 e n e lk e rne lde Linux, 65 e n la inte rfaz de Linux y e le m e ntos de dise ño re lacionados y 46 e n O pe nO ffice .org. "Lo q ue es justo, es justo. Vivimos en un mundo donde dignificam os y apoyam os la dignificación de la propie dad inte le ctual. [El código abie rto ne ce sita] jugar con las m ism as reglas que el resto de negocios", dijo Ste ve Ballmer, CEO de Micros oft. Procesar las violaciones podría caus ar problem as a M icros oft, ya q ue m uch os de las m ayore s em presas que apoyan el código abierto, pose e n pate nte s que probablemente, podrían ser usadas para atacar el propio s oftw are de Micros oft, incluye ndo Windows

### NOTICIAS

### Ubuntu se hace movil

La pÀgina web de BBC News informa de que:

Una versiÒn del cada vez mÀs popular sistema operativo Linux Ubuntu serÀ desarrollada para su uso en dispositivos y telEfonos conectables en red.

Ubuntu Mobile and  $E1$ provecto Embedded (Ubuntu mÒvil y embebido) pretende crear una plataforma de cÒdigo abierto con una primera versiÒn en octubre de 2007.

El sistema operativo serÀ desarrollado por miembros de la comunidad Ubuntu, junto con personal del gigante de microcircuidos Intel.

Fuente http://news.bbc.co.uk/1/hi/technology/6634195.stm

### Ubuntu Tribe - The Movie

Ubuntu Tribe es una comedia ciberrom Àntica semidocumental, rodada **baio Jas** normas Dogme95. El corto, aUn en desarrollo, serÀ distribuido por Internet, bajo una licencia Creative Commons.

La versiÒn origina serÀ en vasco con dos versiones subtituladas; una en inglÈs y otra en espaĐol.

El provecto estÀ aÙn en desarrollo. TÙ puedes ser parte activa de Èl. Si tienes una idea o te gustarla ofrecer tu punto de vista, por favor, dÈjanos saberlo en info@ubuntutribe.com

Puedes encontrar m<sup>as</sup> informacion y ver el trailer en la pÀgina oficial ubuntutribe.com

### SO OLPC LISTO PARA DESCARGAR

Si nuncas has oido hablar de OLPC, seguramente las palabras One Laptop Per Child [Un PortAtil Por NiĐo] te darÀn una idea, ya que este proyecto ha sido cubierto por muchos reportajes en todo el mundo, ya sean desde IT o las noticias de la noche. OLPC es una organizaciÒn sin Ànimo de Iucro estadounidense creada por miembros del MIT Media Lab Faculty, con la intenciÒn de desarrollar un ordenador fÀcil de usar y barato para los niĐos del tercer mundo. El sistepa operativo -o XO, como se ha llamado- estÀ basado en software de cÒdigo abierto y sus aplicaciones consistirÀn en un navegador web, basado en el motor Gecko de Mozilla Firefox, un editor de documentos -AbiWord-, un lector de RSS, un cliente de correo electrÔnico, herramientas grÀficas y de composiciÒn de mÙsica, juegos y quizÀ un shell para aquellos que sientan la necesidad de un poco mÀs de libertad. Probablemente el aspecto mÀs innovador del SO es su muy sencilla e intuitiva interfaz. Puedes ver algunas capturas de pantalla aqui.

El sistema operativo, basado en Fedora Core, ya se puede descargar y grabar en un disco que arrancarÀ como un LiveCD en un PC o Mac tÍpico. Esta es una gran oportunidad para las personas que les quste experimentar con distribuciones raras de Linux, pero tambiÊn para aquellos que no tienen tiempo ni lo tendrÀn, para comprender cÒmo operar en su escritorio habitual. XO trae un sistema preparado para usar comandos de sistema como ./ configure o sudo make install que serÀn cosas que un usuario "abuelo" -quien no usa ordenador para nada mÀs que navegar por la web y leer sus correos electrÒnicos- no tendrÀ que utilizar.

Por supuesto, tambiÈn hay un lado oscuro en el sistema operativo, como como la carencia de manejadores de audio/de video, la carencia de soprte para PDF, y probablemente lo peor: el pesadamente modificado y sobresimplificado AbiWord que quarda los archivos por defecto en

formato .doc. Es una pena que este formato cerrado sea usado sin explicaciÓn de cuÀles son las diferencias entre doc y odt, sobre todo si la mayor parte de la gente tiene MS Word instalado y no puede abrir la mayorla de los documentos FOSS.

Pero, finalmente, el proyecto tiene un potencial real. Personalmente, no he probado XO, pero tengo que decir que, viendo, las capturas de pantalla, promete. No sÈ cuÀnta gente lo utilizarÀ para PC con otra intenciÒn mÀs que experimentar, pero esto puede intentar ser una alternativa real a los constantemente utilizados entornos de escritorio -como son KDE o Gnome, por ejemplo-. Si decides descargar el disco y darle una oportunidad, despuÈs de introducir la URL en tu navegador, vete a por una taza de tÈ, porque tarda aDos en descargar. Por Victor Doman

### **D ESTACAD O S D E LA SEM ANA ABIERTA**

#### **23 - 28 Abril2007**

Re ple to de cientos de usuarios de Ubuntu, en el canal de ch at  $\#$ ubuntu-classroom q ue tie ne n los e m ple ados de Canonical- y la com unidad de voluntarios - e xplicaron q ué h ace n, cóm o lo h ace n, y lo m ás im portante , re spondie ron a las pre guntas de los usuarios. Uno de los emple ados de Canonical a los que se les preguntaba fue Mark Sh uttle w orth (apodado: SABD FL - Self-Appointed Be ne volent Dictator for Life [Dictador Be ne vole nte Vitalicio Autoproclam ado]). A continuación, unos trocitos de e stas dos se sione s de pre guntas y re spue stas.

**¿Mark , e xistirá e n un futuro, una ce rtificación dada por Canonical com o la Ce rtificación Profe sionalde Re d H at?**

¡Si! A través de program as y m ate riale s de form ación.

**Els is te m a de e nvío de CD para Xubuntu todavía no e s tá dis ponible . ¿Lle gará a e s tar dis ponible e n e lfuturo?** No lo cre o. Xubuntu, tal com o lo entiendo, es un entorno más e spe cialista, así que probablemente no financie m os e le nvío de CD.

**H e visto algunas de las cifras e stim adas para \*ubuntu, pe ro te ngo curios idad.. ¿Cuántas dire ccione s IP únicas vie ron los s e rvidore s de Canonicale l19 de Abril?**

Buf, no estoy sequro de tener esa cifra, pe ro h ubo 53 se rvidores e spejo antes de que lo anunciásem os y 130 h acia el final del día, que se pam os. Así que los números de canonical.com son una pe que ña parte de ltotal. Creo que e s tuvim os sirvie ndo a 12 Gb /s de s de nue s tros propios 5 m e jore s se rvidore s e spe jo :-) Probable m e n te, 20 Gb/s e n total. 3 CD por se gundo durante 12 h oras. Alucinante. Si estuviste en # ubuntu-re le ase -party, s abrás q ue fue una locura.

**¿Algún núm e ro rápido de cuantas m áq uinas \*buntu h ay actualm e nte funcionando e n e lm undo?** De 4 a16 millones. Mi mejor e s tim ación, incluye ndo de rivados e s tá alre de dor de 10 m illone s.

**M uch as páginas de Ubuntu, as í com o e l bug nº 1 e n launch pad, dice n q ue Ubuntu e s com ple tam e nte lib re , s in e m bargo, e n la ins talación por de fe cto, e s to no e s cie rto (drive rs , e tc.). ¿H ay plane s para h ace r e s to m ás trans pare nte alus uario?** De be ríam os calificarlo com o "sólo con aplicaciones libres". Al menos, lo corrijo en este sentido cuando lo utilizo en el w ik i. H e m os te nido la excepción de los drive rs de s de e l com ie nzo, algoque no h a cam biado. Es pe rem os que la nue va ve rsión lle ve la bande ra de "totalm e nte libre ".

**¿Es la re vis ta FullCircle tam b ién un proye cto de m árk e ting?**

Re spuesta de Jenda: Se ha e stado en contacto con el equipo de Marketing y lo apoyan m uch o. Pe ro nunca se h a de clarado com o tal, q ue yo se pa. Algunos miembros del equipo de Marke ting participan en él, pero se com e nzó (y e s tá funcionando) por ge nte de fue ra de le q uipo.

**¿Qué pue de s de cir ace rca de lnúm e ro 0 de la re vis ta FullCircle , la re vis ta de la com unidad Ubuntu? ¿Pe rs pe ctivas para e lfuturo?**

Re spuesta de Jono: Le hie e chiado un  $vis$  tazo  $y$  creo que es interes ante - he e s tado tratando de contactar con los autores acerca de un par de cosas - así que si ellos quieren contactar conmigo se ría e s tupe ndo. Cre o q ue una re vis ta de Ubuntu es una ide a m uy e le gante, aunque la m ayoría de este tipo de revistas tienen un punto débil en el tiempo de producción. Es pe ro q ue e s ta continúe . [Nota de le ditor: ya h e e s crito a Jono].

#### **Por Robert Clipsham Ubuntu 7.04 - Feisty Fawn**

Si h as de cidido cam biar a Linux, y si h as de cidido que quie re s intentar Ubuntu, pe ro no sabes com o, esta es la quía para ti.

Para k ubuntu, m ira la re vis ta e lm e s próxim o.

Ante s de e m pe zar...

**Lis ta de ch e q ue o**

Si e stás us ando otro sistem a operativo por e jemplo Windows XP. ase gúrate de q ue h as de fragm e ntado e ldis co duro. (En w indow s, ve a inicio, lue go e je cutar, y te cle a de frag)

Ase gúrate que tu PC arranca desde el CDROM - Mira abajo

Ase gúrate que h as grabado tu "Live Desk top CD" apropiadamente

Ase gúrate q ue tu PC cum ple los re q uisitos m ínim os: Si tu PC e s tá e je cutando W indows XP, entonces es suficientemente rápido.

Una vez que hayas bajado y grabado el "Live *Desktop CD"*, reinicia el ordenador, con e ldis co e n tu unidad de CD . Si no ve s e s ta pantalla:

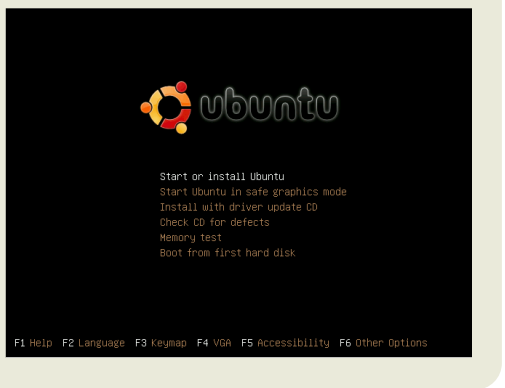

En vez de ver tu usual pantalla de carga de Windows, necesitarás cam biar algunas opciones in tu BIOS. Si en este punto, estás dudoso de com o hacer el cambio, no lo e s tés, no h ay nada de q ue pre ocuparse .

BIOS significa "Basic Input Output System". Es un pequeño chip in tu PC, que hace de cisiones básicas, com o ordenar el arranque de tu PC. En la mayoría de PCs se configura a diske tte ra, Disco Duro, y unidad de CD. Ah ora los PCs, no sue len te ne r diske tte ra, así que el arranque es el mismo sin Diske tte ra. Si tie nes una unidad adicional de CD /D VD pue de estar tam bién en la lista. La razón de que no ve as la pantalla de arriba, es que está chequeando tu disco duro para arrancar un sistem a ope rativo prim e ro. Cuando e ncue ntra W indows, arranca e so, y aborta la búsque da de cualq uie r otro dis positivo arrancable .

Para cam biar el orden de arranque, ne ce sitas sabe com o entrar en los ajustes de tu BIO S. Usualmente esto se consigue puls ando (no literlamente) F1, F2, Esc, Del o F10.

#### **Por Robert Clipsham Ubuntu 7.04 - Feisty Fawn**

Cuando arranques tu PC verás un mensaje que dice "press <key> to enter se tup". Si va m uy rápido, pulsa la te cla Pausa/Inter cuando se visualize. Reinicia el PC cuando se pas cuales y pulsa e sa te cla. Nota: si todaví no sabes com o entrar en tu BIOS contacta con tu fabricante, o busca com o 'Entrar en la BIOS" para algunas e xce le nte s guías.

Nota: ¡¡¡No pue des us ar el ratón en la BIO S!!! En la BIO S ne ce sitas bus car una opción llam ada 'Boot configuration' o similar. Para navegar en la BIOS, usa los curs ore s(fle ch as) y puls a intro. Para volve r h acia atrás, puls a Esc. Las opciones que ne ce sitas cam b iar se rán pare cido a:

Boot De vice 1: Floppy Boot De vice 2: H D D Boot De vice 3: CD ROM

Usa las fle ch as para se le ccionar HDD (abreviatura de disco duro) pulsa intro y se le cciona CD. Ase gúrate que "Boot de vice 3" ha sido cam biado a disco duro. Cuando es té h e ch o, pulsa Esc, para re gresar al menú principal, en tonces lee la parte supe rior/infe rior de la pantalla y busca la opción 'Save Configuration and Exit'. Advertencia: Si piensas que has cam biado alguna opción que no es relevante a esto, usa Esc para salir sin salvar y com ie nza de nue vo.

Advertencia: No cambies ninguna opción que pienses que sería peor cambiar. Pue de s de jar e l PC sin uso.

De be rías ah ora se r capaz de ver la pantalla superior cuando enciendas tu PC. Prim e ro, (us ando las fle ch as de nue vo), 'Ch e ck CD for de fe cts'. Es to che que ará e l CD de cualq uie r proble m a para ase gurarse q ue no tie ne s proble m as. Si te da un e rror, ne ce sitarás re grabar e l CD, posiblemente a una velocidad inferior. De berias entonce s reiniciar el PC y lle gar a la m ism a pantalla de nue vo.

Es h ora de se le ccionar 'Start or install Ubuntu'.

De spués de una barra cargando rapidam e n te y algún te x to, de be rías ve r un bonito logo de Ubuntu y e s ta barra:

Es ta barra se rá tu am iga durante los próxim os m inutos. Ah ora tie ne s dos opciones, sentarte y fijarte en el ge ntilm e cido o tom arte una taza de te y galle tas: no va a ninguna parte de m om e nto.

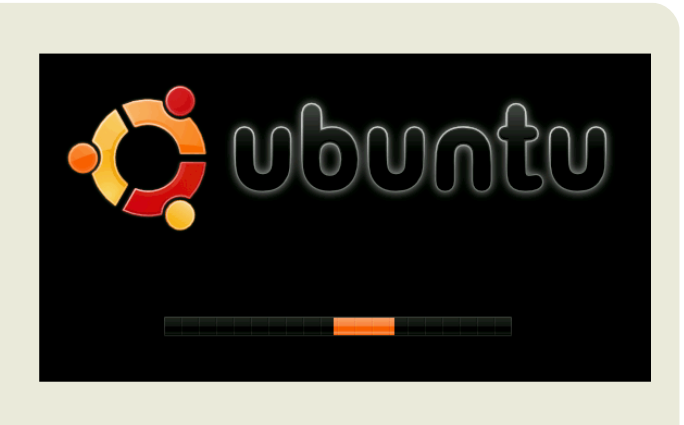

### DISTRO DEL MES

Por Robert Clipsham

### Ubuntu 7.04 - Feisty Fawn

Una vez que finalmente se decide  $\mathsf{a}$ cargar (afortunadamente no es muy largo) te serÀ presentado el escritorio por defecto, un encantador marrÒn-sombra. No quise gastar una captura, asi que aqui estÀ.

Puedes pensar ahora 'Bien eso fue fÀcil! No sÈ cual es toda la queja'. Probablemente indicarla ahora, que tu CD de instalaciÓn dobla como 'live CD'. Un 'live CD' te permite ejecutar el sistema operativo desde el CD, en vez de instalarlo. Si pinchas las opciones de menÙ, puedes elegir una selecciÒn de programas incluvendo:

Firefox - Premiado navegador de internet OpenOffice - Suite completa - Compatible hacia atrÀs con Microsoft Office The GIMP - Editor de imagenes, con muchas de las capacidades de Adobe Photoshop GAIM - Un cliente de mensajerla instantAneo.

En este punto, hay unas pocas cosas que puede que quieras chequear. žEstÀ internet funcionando? žEstÀ tu red (si tienes) funcionando? žfunciona el sonido? žEstÀn los perifÈricos funcionando? (Impresora, Scanner, Webcam, etc.)

Si hay muchas cosas que no funcionen, intenta una distribuciÒn diferente. porque configurarlo todo podría ser doloroso. Si hay pocas cosas que no funcionen, no te preocupes, porque serÀ fÀcil de configurar. Si te atrancas siempre puedes preguntar en los maravillosos foros en ubuntuforums.org, o en el canal # ubuntu de IRC en irc.free.node.net.

Si estÀs listo, puedes empezar ahora a instalar Ubuntu en tu PC. Simplemente haz doble click en el botÒn instalar del escritorio

### **Por Robert Clipsham Ubuntu 7.04 - Feisty Fawn**

De spués de un informe de introducción, el ins talador te pe dirá tu le nguaje pre fe rido, q ue pue de s se le ccionar de la lis ta. Una ve z h as se le ccionado vo le ngua, pinch a 'se guir'.

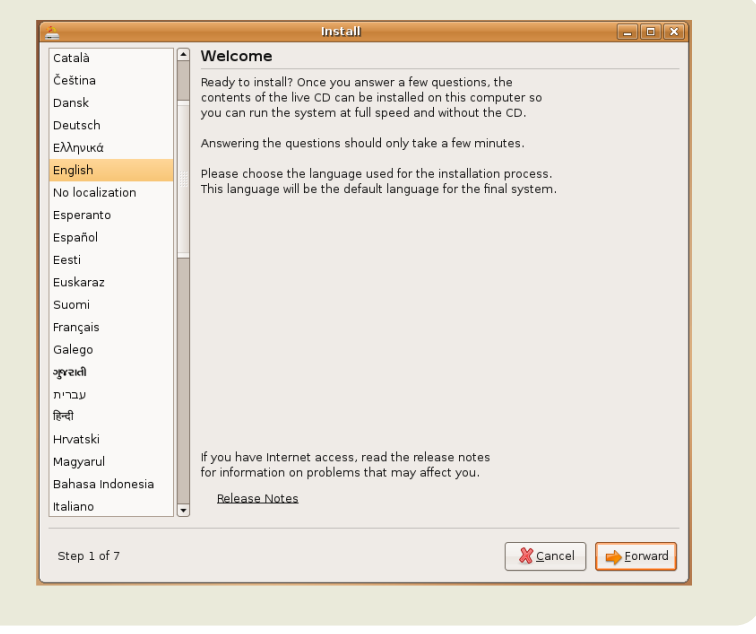

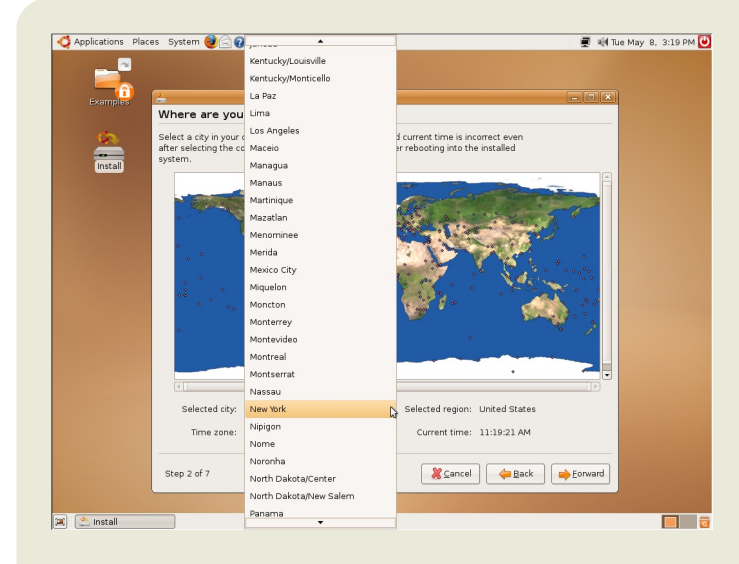

Pue de s se le ccionar ah ora donde vives, así Ubuntu puede poner el tie m po corre ctam e nte , y se le ccionar el servidor más cercano a ti, para pe rm itir bajar actualizaciones más rapido. Pue des ampliar el mapa entonces pinchar tu país para se le ccionar tu zona h oraria o pue de s se le cionarlo de una lista. No te pre ocupe s si la h ora apare ce incorre cta de be ría cam biarse autom áticam e nte de spués. Si no, pue de s cam b iarla una ve z ins talado.

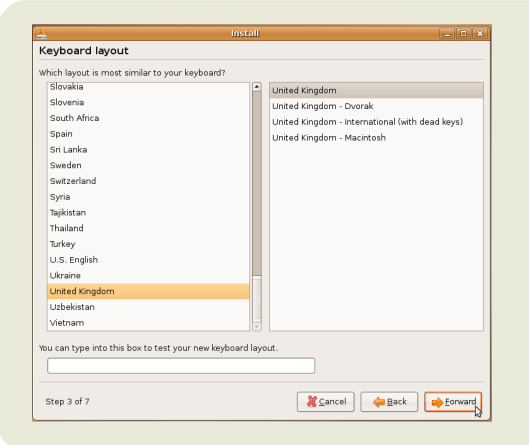

Elins talador pre guntará ah ora la dis posicón de tu te clado, así q ue las te clas q ue pre sione s se rán las que apare ce rán en pantalla. Tu te clado se rá us ualmente enlazado con el país donde vives. Pue de s te cle ar e n la caja para ase gurarte que h as se le ccionado la dis posición corre cta. Las te cla principale s con las q ue pue de s te ne r proble m as son @ y ". Si e stán cam biadas, has se le ccionado e l te clado e rróne o.

#### **Por Robert Clipsham Ubuntu 7.04 - Feisty Fawn**

Esta es la parte dura. Debes particionar tu disco duro para pue da arrancar con otro sis te m a ope rativo. Es to significa q ue se rá capaz de e le gir arrancar Ubuntu d tu otro S0, Yo no tengo una partición w indows así que yo sólo e le gí 'borrar dis co e n te ro'. Tu no de be rías hacer e so. De be rías e le gir la opción 'Re dim e nsionar partición' y ajus tar el de slizador a el tam año que quie res tenga tu partición. Si no estás seguro de jalo e s tar.

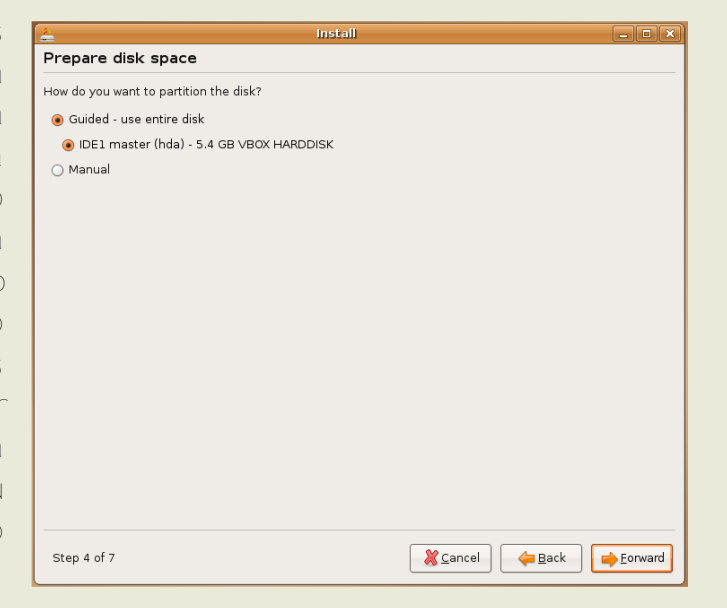

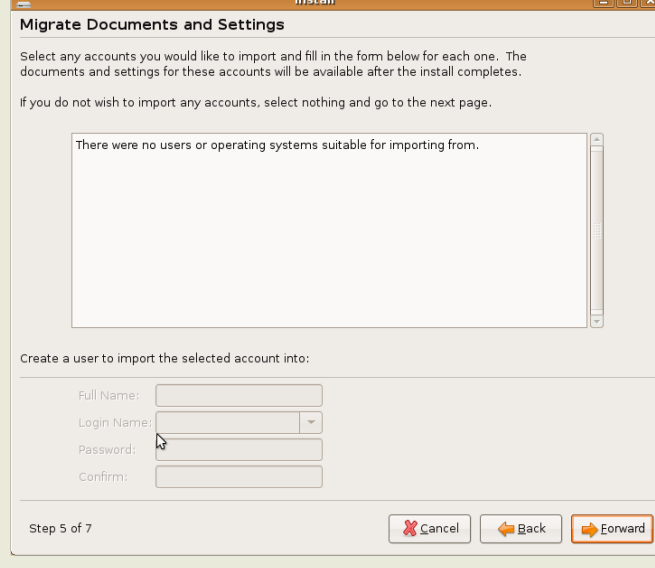

Una vez e le gida e l tam año de tu nue va partición, el instalador pre guntará si q uie re s im portar tus fich e ros de cuentas y configuraciones desde Windows. Se le cciona la cuenta que de se arías y te cle a algunos de talles de tu nue va cuenta. Com o pue des ver, yo no tengo us uarios q ue im portar, así q ue sólo pincho "próximo" y continuo.

El ins talador pre guntará ah ora algunas cue s tione s pe rs onales, para ah orrarte te cle ar tu nom bre en cada program a, ah orrarte e s fue rzos m as tarde . Tam b ién pide un usuario y contraseña, que us arás como cone xión de spués. ¡No pie rdas e s to! Se rá capaz de configurarlo para q ue te cone cte autom aticam e nte , no re com e ndado por se guridad de spués. Pue des elegir tam bién un nue vo nom bre de PC o de jarlo por de fe cto. Cuando e s té h e ch o, pinch a se guir.

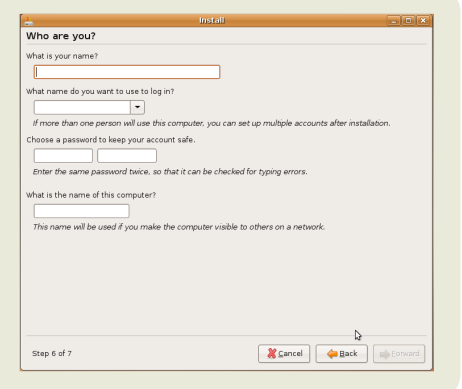

### **Por Robert Clipsham Ubuntu 7.04 - Feisty Fawn**

El ins talador vis uralizará ah ora un sum ario con lo que quie re h ace r, as í pue des volver and cam biar cualquier opción si es ne ce s ario. Si e s tás lis to, pinch a ins talar. El ins talador m os trará una barra de progreso, pero q ue la m ía no h izo.

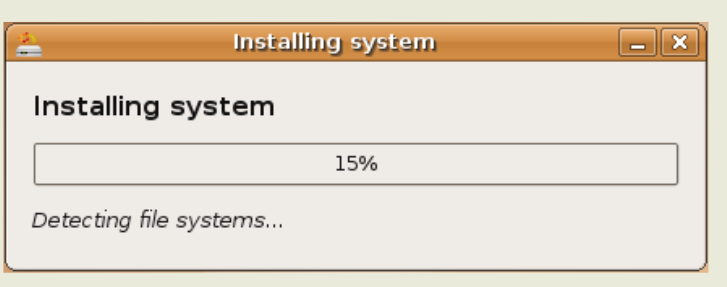

¡Ya e s tá! El ins talador ins talará ah ora Ubuntu para ti. pue de s m inim izar el instalador si quie re s y nave gar por inte rne t o probar algún s oftw are o jue gos. Te re com ie ndo e sperar al menos hasta que el particionado e ste listo para hacen e s to, sino quie re s te ner algún e stropicio en el. Cuando la ins talación h aya finalizado, ve rás e l m e ns aje de arriba.

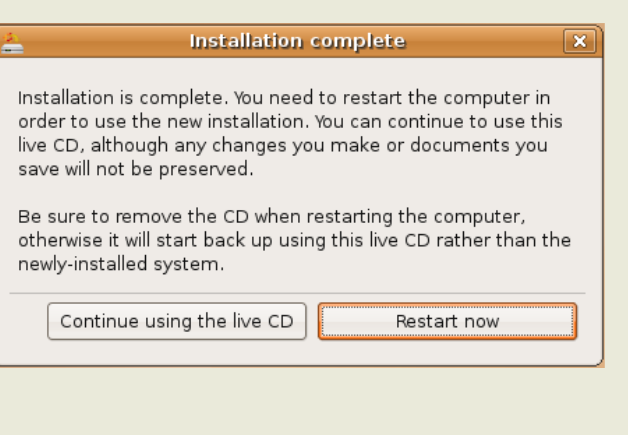

Pue des ele gir re iniciar o continuar us ando el "live CD". Si eliges continuar us andolo pue des pre sionar el botón rojo arriba a la dere cha. Una vez puls ado re iniciar, verás una barra de de s carga, entonce s un m ensaje de quitar e lCD, h azlo, y puls a intro. Tu orde nador se reiniciará y notarás q ue carga m uch o m ás rápido e s ta ve z. Puls a intro si da una lis ta de sis te m a ope rativos para arrancar, lue go, una ve z cargado, ve rás una pantalla de cone xión. Introduce tu us uario.

Probable m e nte (de spués de unos poco se gundos, si e stás cone ctado a internet) verás e stemensaje:

Pinch a la e stre lla, lue go 'Instalar actualizacione s'. La m ayoría de e llas

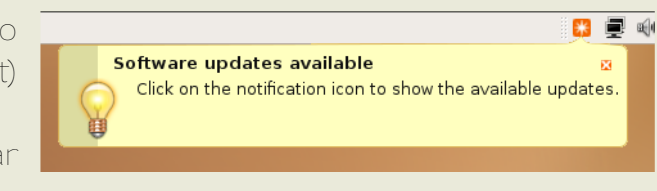

se rán actualizacione s de se guridad, o caracte rísticas e xtras de l softw are. Te pe dirá tu contrase ña, así e l sabe que los quie res instalar, y los de scargará e instalará. Tam bién te pe dirá de re iniciar. Ah ora q ue tie ne s Ubuntu instalado y actualizado de be rías ch e q ue ar q ue W indow s todavía funciona pulsando la fle ch a abajo y se le ccionando W indows en la pantalla de carga. Probablemente saldrá un mensaje diciendo que ne ce sita che que ar e rrores -- Esto es porque piensa que su disco duro ha sido m iste riosam e nte e ncogido así q ue su ch e q ue o no e s nada roto. **¡Disfruta Ubuntu!**

### **ESTRUCTURA DE** Por **ArsGeek Example 2008 100 MBCTORIOS**

Uno de los m ayores puntos de retraso que los nuevos usuarios de Linux tie ne n que e lim inar es dónde se guardan las cosas. La estructura de dire ctorios de Linux pue de re sultar rara al principio, e spe cialmente para los us uarios de W indow s.

Es ta es una bre vellis ta de los proncipales directorios y de para qué es tán.

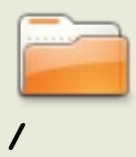

(barra) Este es el dire ctorio raiz. El dire ctorio padre. El principal. El único y m ás alto dire ctorio de todo e lorde nador. Todo, y q uie ro de cir TO DO , e m pie za aq uí. Cuando e scribe s '/h om e ', lo q ue re alm e nte quie res de cir es "em pie za en / y lue go ve al dire ctorio h om e ".

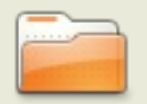

**/root**

/rootEste e s e llugar donde vive e lusuario root. Elusuario root es el dios de tu sistem a. Root pue de h acer todo, h asta e liminar todo e lsiste m a de arch ivos. Así q ue te n cuidado usando a root.

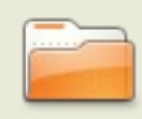

**/bin**

/b in Aq uí e s donde e s tán tus aplicacione s e s tándar de Linux (e s de cir, program as), tales com o "ls", "vi" y "m ore". Generalmente, e s te dire ctori e s tá incluido e n tu path. Es to quie re de cir que, si tu e s cribes, 'ls', /b in e s uno de los lugares donde el sistem a mirará para ve r si 'ls' significa algo.

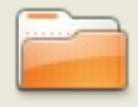

**/etc**

 $\ell$  tc Aquí es donde están el material administrativo y de configuración del sistema. Por lo tanto, si tienes samba ins talado y q uie re s m odificar los arch ivos de configuación de s am ba, los encontrarás en  $\ell$  tc/s am ba.

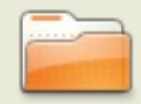

**/dev**

 $\sqrt{d}$ e  $\vee$  Aquí es donde se encuentran los archivos de control de los pe riféricos. ¿H ablar con una im pre s ora? Tu orde nador lo h ace de s de aquí. Algunas son para las unidades de disco, dis positivos USB y otro m ate rial.

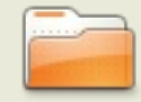

**/h om e**

/h om e Aq uí e s donde se alm ace nan tus datos. Arch ivos de configuración e spe cíficos de los usuarios, e ldire ctorio De sk top (q ue h ace de tu e scritorio lo q ue e s ) y cualq uie r dato re lacionado con tu usuario. Cada usuario te ndrá su propio dire ctorio *l*í om e */*nom bre usuario, con la exce pción de lusuario root.

#### Por ArsGeek

## ESTRUCTURA DE DIRECTORIOS

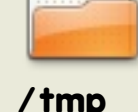

/tmp Este es el directorio temporal. Plensa en el como un directorio de trabajo para tu sistema Linux. Archivos que no serán necesarios para los program as después de ser usados una o dos veces, se ponen aquí. Muchos sistem as Linux están configurados para limpiar automáticamente el directorio /tm p cada cierto tiem po, así que no pongas cosas que quieras guardar aquí.

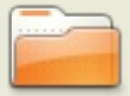

 $/$ usr

Asr Aquí podrás encontrar las utilidades añadidas que no estén en ⁄bin o en étc. Cosas tales como juegos, utilidades de impresoras y cualquier otra cosa. Ausr está dividido en secciones como Ausr⁄bin para programas, Ausr/share para datos compartidos como sonido o iconos, Ausr/lib para librerías que no pueden ser ejecutadas directamente pero que son esenciales para correr otros programas. El administrador de paquetes se encarga de las cosas de Ausr por tí.

H av otros directorios que también encontrarás.

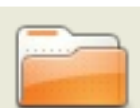

/opt

/opt Aquíes donde se ponen las herramientas opcionales. ¿Estás probando la última versión beta de Firefox? Instálala en /opt, donde pue des borrarla sin que afècte a otras configuraciones. Los program as que estén aquí, normalmente disponen de un único dire otorio que contiene todos sus datos, librerías, e to.

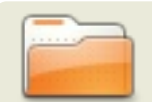

Asriocal Aquí es donde van la mayoría de prgramas instalados manualmente (es decir, fuera del administrador de paquetes). Tiene la misma estructura que Asr. Es una buena idea dejar Asr para tu /usr/local administrador de paquetes y poner cualquier script y cosas propias en

AslAocal, ya que, normalmente, nada importante se encuentra en *AsrAocal* 

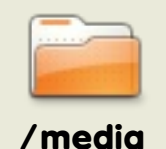

∕media Algunas distros usan este directorio para montar cosas tales com o discos USB, unidades de CD o DVD y otros sistem as de arch vos.

Ya te pue des considerar un paso más cerca de ser un usuario maestro de Linux. Estos directorios, aunque al principio son un poco confusos, se convertirán en algo com ún después de un poco de uso.

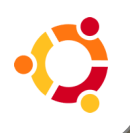

## **TUTO RIAL**

**Por The Ubuntu MythTV Team** 

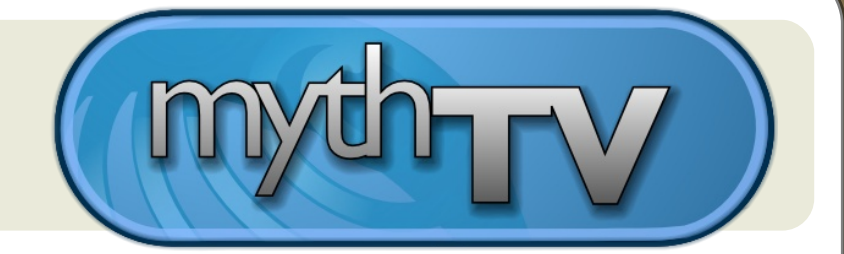

#### **MythTV** se hace Feisty

¡La com unidad h abló y nue stro Equito Myth TV Ubuntu e s cuch ó! Con la introducción de los nue vos paque tes de Myth TV para Fe is ty Fawn 7.04, la ins talación y la configuración de M y th TV nunca h a sido tan se ncilla. Much os de los molestos caprichos de instalación que tenía se han resuelto y muchas s uge re ncias de m e joras se h an im ple m e ntado.

¡Creemos que coincidirás con nosotros en que los cientos de horas inve rtidas en mejorar, probar y documentar los nuevos paquetes de Myth TV para Fe is ty h a sido tie m po b ie n inve rtido!

#### **Nuevos cambios en paquetes para MythTV en Feisty Fawn**

Aq uí h ay una relación de las mejoras más importantes en los paquetes de Feisty:

\* Myth TV h a sido actualizado a una versión m ás reciente de la ram a 0.20-fixes para incluir cam bios y corre cciones m ás re cientes.

\* Los com andos de te rm inalse h an re ducido e norm e m e nte para la ins talación e n e le s critorio, i haciéndolo e n un 99% a base de clics!

\* Ah ora, m y th tv-database instalará un autom atism o que h ará copias de se quridad autom áticas cada sem ana de la base de datos m y th converg, de jando a salvo la inform ación y la configuración del program a.

\* Al usuario se le notificará el password MySQL del usuario myth tv y su localización e n e lsis te m a de arch ivos.

\* Para aliviar los problem as de acceso a la base de datos, los paque tes ofrecen autom áticam ente la opción de añadir un usuario al grupo m y th tv antes de com e nzar e larranq ue .

\* Myth web se installa ah ora con los perm is os correctos en todos los archivos y dire ctorios.

\* D urante la ins talación, e lus uario m yth tv se añade algrupo cdrom . A partir de ah ora, la re producción de D VD no volve rá a fallar de b ido a los pe rm is os.

\* m yth tv-se tup parará autom áticam e nte e lback -e nd ante s de arrancarlo y lo re iniciará de spués de com ple tar la configuración.

\*ALSA e s ah ora e lsis te m a de s onido por de fe cto e n las nue vas ins talacione s de m yth tv-fronte nd.

\* D urante e larranq ue de los s cripts de inicio, se e vitará la adve rte ncia de aute ntificación.

\* El soporte QAM de parches para H D H om e Run está incluido desde febrero para un me jor soporte de H D H om e Run una vez instalado.

## **TUTO RIAL**

#### **Por The Ubuntu MythTV Team**

\* La introducción de la contrase ña de root de M ySQ L y la ins talación de m yth tvdatabase ah ora asumen que no h ay contraseña de root para la base de datos de MySQL (com o e n e l cas o de una instalación nue va).

· Ayuda pre vinie ndo m e ns aje s no le idos e intruccione s de contrase ñas e quivocadas en la instalación de m ys ql.

· Si la contrase ña no e s ace ptada

· Si la contrase ña no e s ace ptada, se dan ins truccione s, tanto por GUI com o por te xto para re configurar la base de datos.

#### **M e tapaq ue te s**

\* Se re de fine e l m e tapaque te "m y th tv" e x is te n te para una ins talación m ás rápida y sin dolor en un escritorio simple.

\* Todas las ins talacione s de back e nds configurarán autom áticam e nte NTP, ase gurando que el tiem po siem pre se rá exacto tanto en el maes tro com o en los e s clavos.

\* Se introduce un nue vo m e tapaq ue te -"ubuntu-m yth tv-fronte nd"- para una rápida ins talación de un fronte nd inde pe ndie nte .

· Durante el arranque inicial, el paquete de tectará si el backend ha sido re cientemente instalado, y se pre sentará al usuario una opción para configurarlo ante s de larranq ue .

· GD M configurado autom áticam e nte para iniciar una se sión de lfronte nd.

· Analizado el ~/lircrc y arranque de ire xe c para el usuario si es nece sario en un fronte nd inde pe ndie nte .

· Arranq ue de un gnom e -s cre e ns ave r e n se gundo plano para e lus uario.

· Carga de cualq uie r caracte rís tica propia cre ada por nvidia-se ttings para TV-out o m e jora de im age n.

· Pre sentación de un segundo plano limpio para el usuario mientras mythity com e nza a cargar.

\* Introducido e lnue vo m e tapaq ue te "m yth tv-back e nd-m as te r" para una rápida ins talación de un back e nd inde pendiente.

· Configuración autom ática de la base de datos.

## TUTORIAL

Por The Ubuntu MythTV Team

-Instala completamente el backend.

#### Soporte hardware mejorado

Feisty Fawn 7.04 tambiÈn provee mÀs funcionalidad, una vez instalado el sistema, para chipsets y tarjetas sintonizadoras de TV populares. Los nuevos kernels con Feisty incluyen un soporte para las series de tarjetas Hauppauge PVR-xxx, tarjetas basadas en IVTV y otras sintonizadoras populares. En muchos casos, no hay necesidad de instalar drivers. Nunca mầs ser<br>À necesario recompilar el driver IVTV cada vez que se libere un nuebo kernel!

Se ha creado una pÀgina especial para llevarar la funcionalidad de las tarjetas sintonizadoras en Feisty, incluyendo correcciones para casos de funcionamiento parcial. Para mÀs informaciÒn, ver Sintonizadoras y Hardware

Lirc tambiÈn ha sido meiorado para Feisty:

\* Soporte tanto para los transmisores mceusb2 como para los pvr150 IR, ahora incluidos en los paquetes de Ubuntu.

\* Los mÒdulos i2C y gpio compilan sin error en los Ùltimos kernels.

\* Para m Às informaciÒn, ver http://help.ubuntu.com/comunity/install\_Lirc\_Feisty

#### Gulas de instalaci $\hat{O}$

Las gulas oficiales de instalaciÓn de MythTV en Ubuntu han sido actualizadas y mejoradas con los nuevos paquetes de MythTV en Feisty. Estas gulas estÀn diseDadas especificamente para una instalaciÓn y configuraciÓn sin molestias, aunque se estÈ comenzando a aĐadir MythTV a un escritorio Ubuntu.

Se incluyen gulas individuales para la instalaciÒn y configuraciÒn para cada metapaquete de MythTV. Las capturas de pantalla representan la instalaciÓn paso a paso, desde formatear el disco duro (para una instalaciÒn nueva) hasta la configuraciÓn posterior a la instalaciÓn. Se han actualizado y mejorado secciones adicionales acerca de soluciÓn de problemas, drivers de video, codecs, plugin y otras actividades posteriores para ayudar a tener el sistema funcionando rÀpidamente y tal libre de problemas como sea posible.

Puedes encontrar todas las Gulas Oficiales de MythTV para Ubutnu aqui

€ee esta secciÒn la prÒxima semana para nueva informaciÒn, incluyendo un nuevo LiveCD Ubuntu/MythTV para la instalaciÒn de un sistema dedicado con Ubuntu y MythTV!

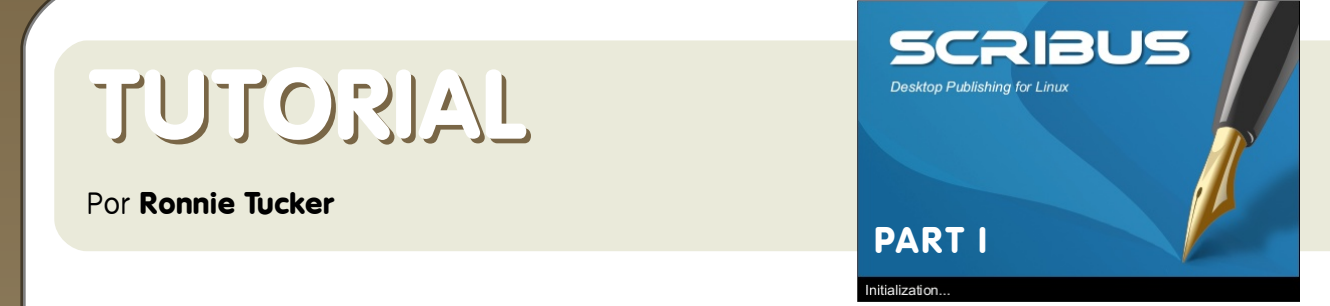

Alfinalde e s ta se rie de tutoriale s de Scribus se rás capaz de cre ar un publicación com ple ta. Ya se a un folle to a color o ne gro o un bole tín las noticias son las m is m as. Asíque lo primero es aprender es as bases.

Cuando e s cribo e s to, la últim a versión en los repositorios de Ubuntu es 1.3.3.8 y es llam ada scribus-ng, que es exactamente la que us arem os en estos tutoriales.

Aq uí tam poco e m pe zam os una nue va publicación o ab rim os una nue va. En e s ta primiera parte de las series solo jugare m os con las opcione s com une s así que no ne ce sitarem os ser exigentes (¡todavía!), sólo asume por de fecto pinch ando OK.

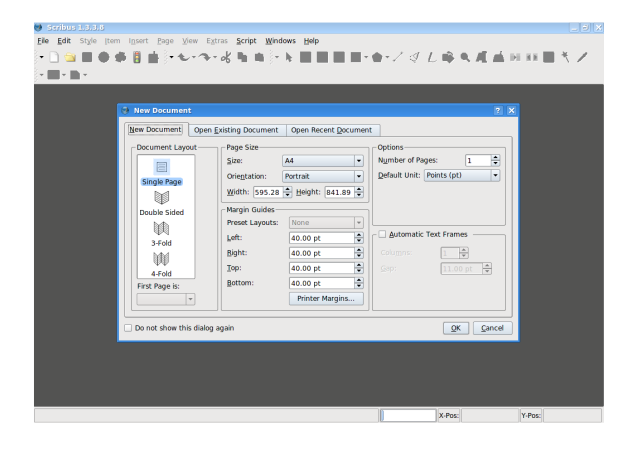

Esta es nuestra página en blanco lista para se r e ditada.

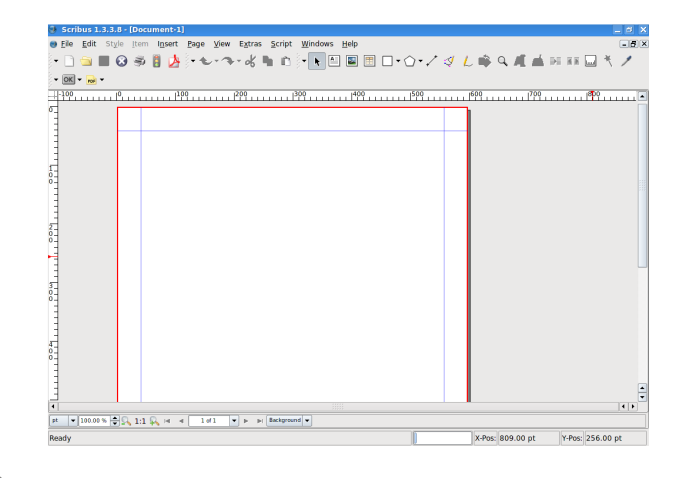

La linea roja es el borde de la pagina. Todo fuera del borde rojo no sera impreso. La linea azul te advierte que no debes poner nada fuera de la esta s (entre la linea roja y azul) corres el riesgo de que sea cortado por la impresora o la impresora no podra imprimir algo ubicado en esa area. Por ahora piensa que son bordes y solo concentrate en la parte de escritura de la hoja A4.

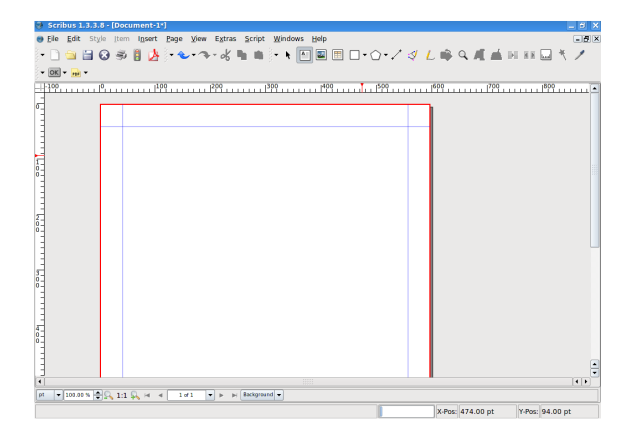

Así q ue com e nce m os. Lo prim e ro q ue ne ce sitas e n una página e s un bonito te xto-cabe ce ra, así q ue pinch a sobre e l botón inse rtar te xto:

## **TUTO RIAL**

#### **Por Ronnie Tucker**

Tu punte ro cam biará a una pequeña página con un sím bolo de cruz. Lo q ue ne ce sitam os h ace r aq uí e s m ante ne r e l botón izq uie rdo de lratón puls ado y dibujar una caja donde q ue re m os e l te xto. Cuando e s tés conte nto con e l tam año, suéltalo.

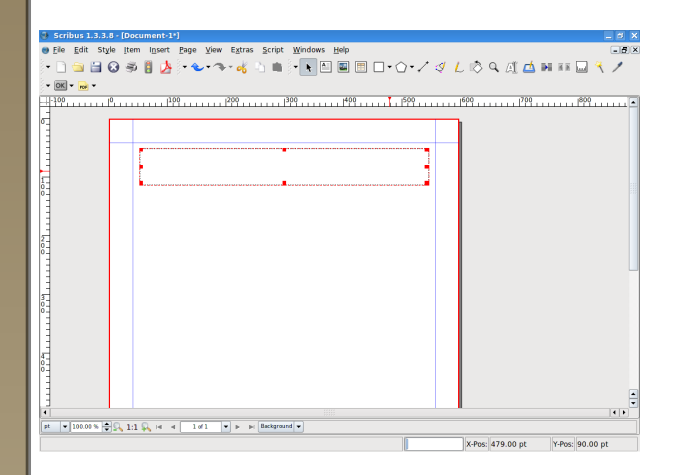

Eso es mi caja, pero, ¿donde está el te xto?

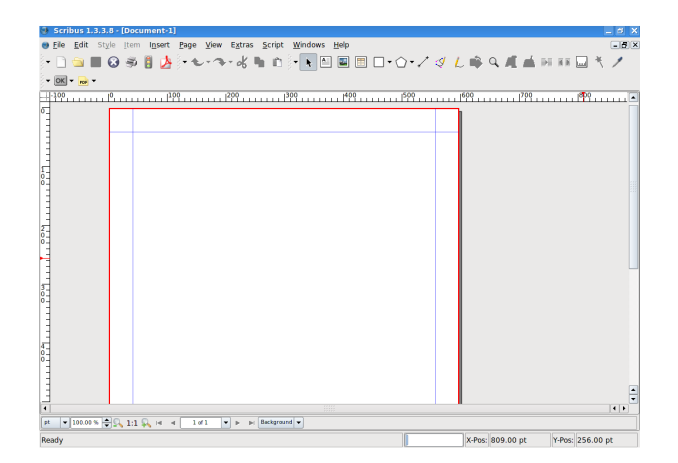

Doble clic izq. dentro de la cajas de texto para agregar / editar texto. Un solo clic en izq. fuera de la pagina para dejar de editar.

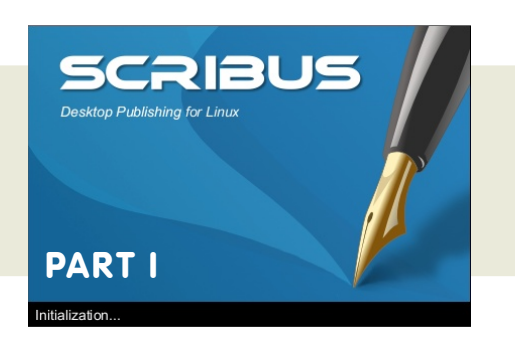

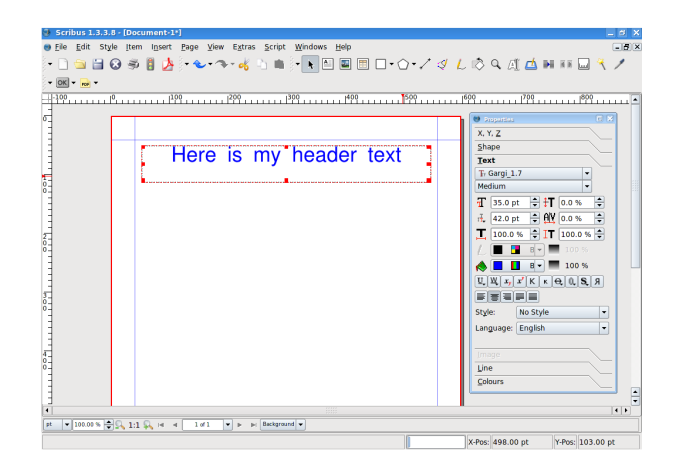

Digam os que que rem os mover el te xto. Fácil, sólo pinch a en el icono de l punte ro e n la parte supe rior.

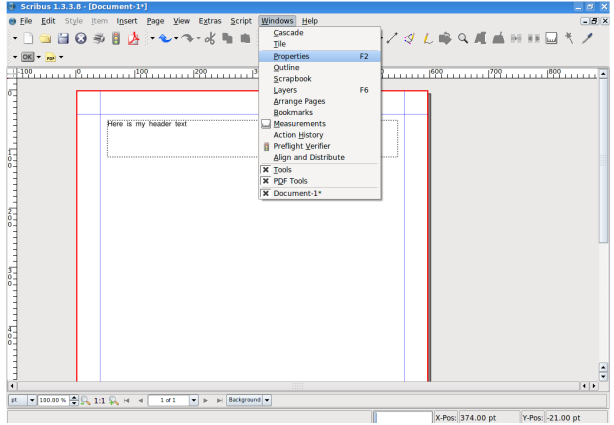

... e ntonce s, con tu punte ro e ncim a de la caja de te xto, la cual cam biará a un icono con una mano, m antén el botón izquie rdo puls ado y mue ve el ratón. Para liberar el te xto, sue lta e l botón.

## **TUTO RIAL**

#### **Por Ronnie Tucker**

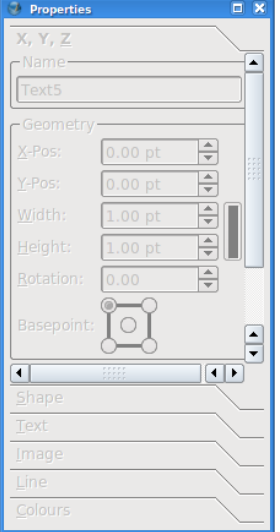

Pe ro nue s tro te xto e s un poco pe q ue ño. Ne ce sitam os ab rir la ve ntana de propie dade s para obte ne r acceso a las propie dade s de la caja de te xto. Es to nos pe rm itirá cam b iar e l tam año y color de l te xto. Así q ue ve al m e nú "W indow s (ve ntanas )" y pinch a propie dade s.

Es ta es nues tro ventana de propie dades. Todo es gris ya que no hem os

se le ccionado nada. De s de aquí, donde quie ra que se le ccione m os algo e n nue s tro página, las pe s tañas se ilum inarán en la ve ntana de propie dade s para pe rm itirnos saber que configuracione s pode m os e ditar aq uí.

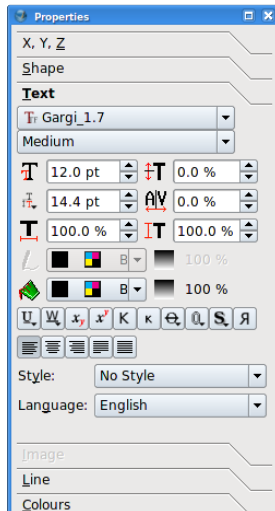

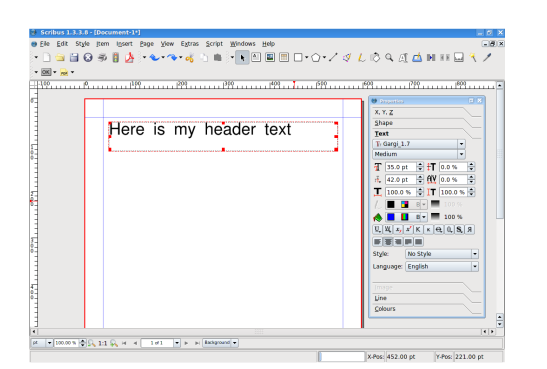

**SCRIBUS** .<br>Desktop Publishing for Linux **PART I Initialization** 

Ah ora e stam os en materia. Juguemos con unas pocas de esas opciones para fam iliarizarnos con la e dición.

Prim e ro agrandem os el tam año pinch ando repetidamente en la fecha de subir al lado de la fuente (o introduce un tam año si q uie re s ).

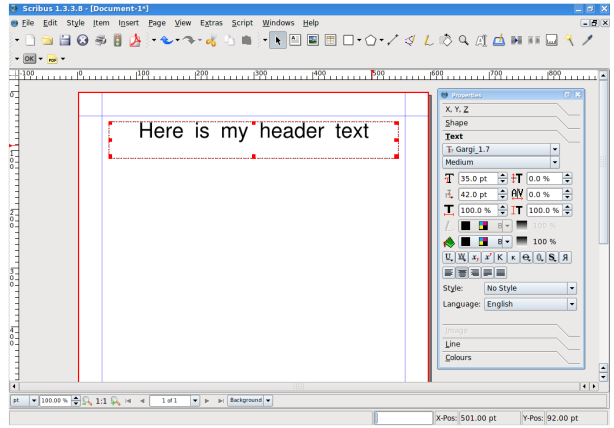

De spués, centrem os el texto dentro de la caja. Pinch a el botón "Centrar Te xto".

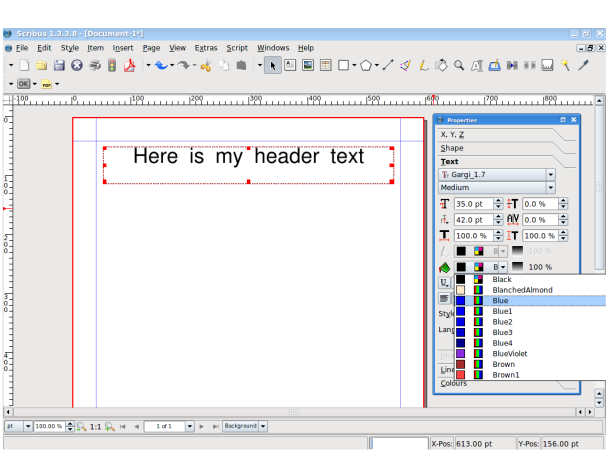

**21**

## **H O W - TO**

#### **Written by Ronnie Tucker**

¡Pare ce m e jor!! Aunq ue todavía un poco plano, pongam os un poco de color. Pinch a allado de l com bo de color, h az s croll arriba/abajo y pinch a el color que te gus te .

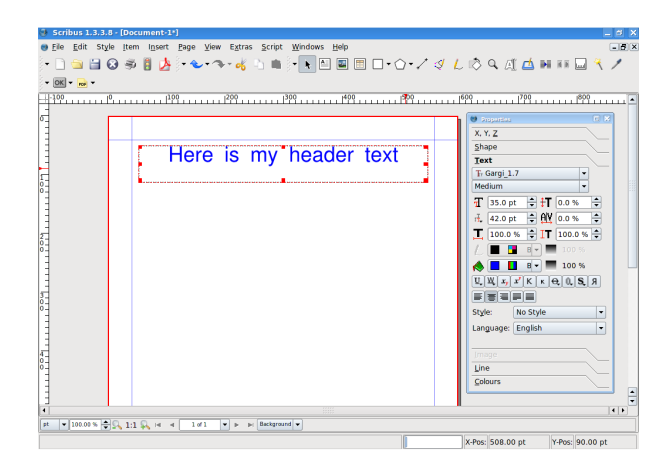

Ya te nem os una cabecera, aliora ne ce sitam os actualizar el contenido. Arras tra una caja de te xto pe ro e s ta ve z h azla la m itad de anch a y bas tante alta:

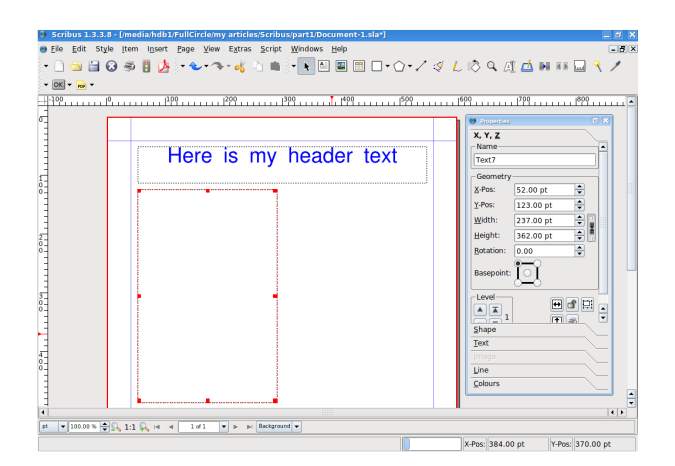

En vez de gastar tiem po te cle ando en la caja (asumiendo que no tengas ya el artículo) podemos hacer que Scribus lle ne la caja por nosotros. Con la caja todavía se le ccionada ve alm e nú "Inse rt (inse rtar)"y pinch a "te xto de e je m plo".

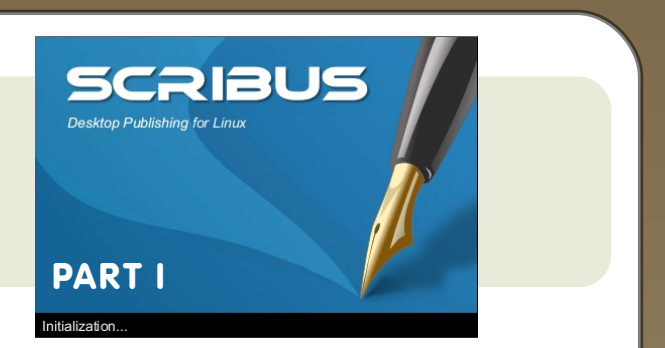

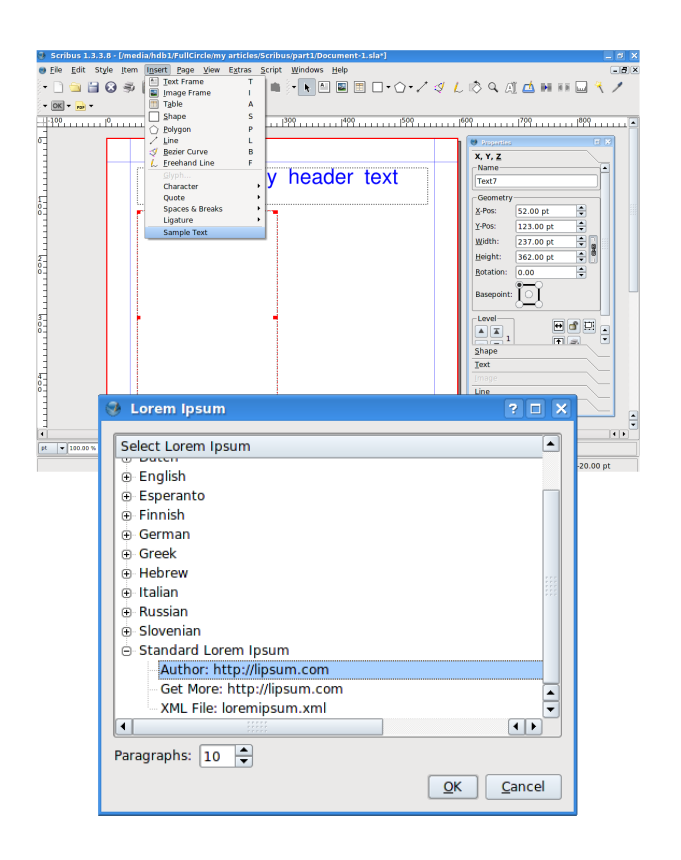

Podem os e scoger el lenguaje de nue s tra caja y número de párrafos ne ce sitados. Yo solamente he se le ccionado Standard Lorem Ipsum (latín) y die z párrafos (por de fe cto) y pinch a OK.

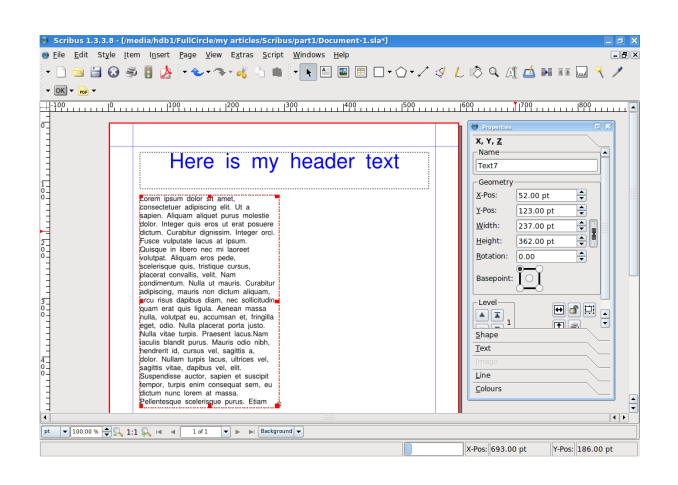

## **H O W - TO**

#### **Written by Ronnie Tucker**

Pero espera hem os escogido diez párrafos. Eso no es diez párrafos. La razón es, que el texto está fluyendo actualmente fuera de la caja de texto. Si m iras m ás ce rca abajo a la de re ch a de la caja, verás una pequeña caja con una 'X'.

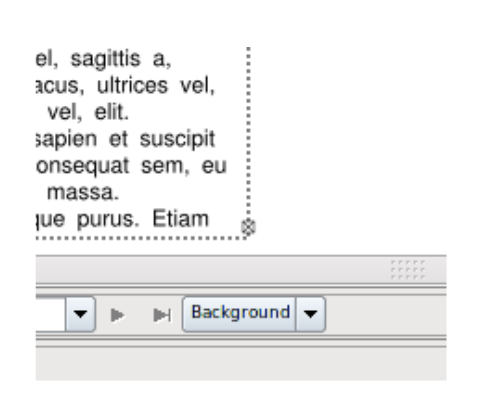

Ese es el sím bolo q ue nos dice q ue h ay de m asiado te xto para e sa caja tan pe q ue ña, ne ce sitare m o s agrandar la

caja, o me jor todavía, h ace r fluir el texto in otra caja que es exactamente lo que h are m os.

Arrastra una nue va caja de texto en la parte de re ch a de la página, de nue vo, h azla alta

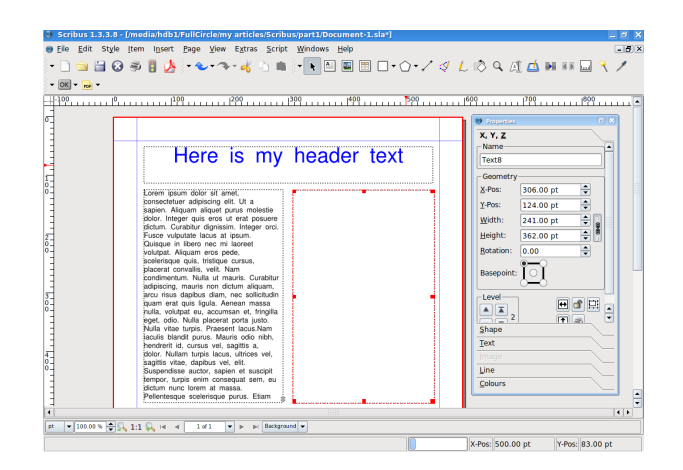

Aquí es donde la magia aparece Pinch a, una vez más, en la columna izquie rda de te x to, de s de donde fluye e lte xto. Ah ora pinch a e lbotón "Link

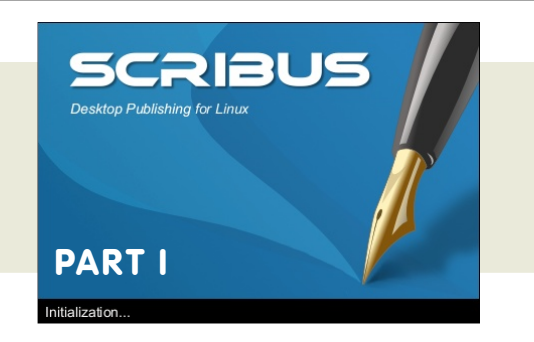

fram es (Enlazar m arcos)":

₿Ē

...y has clic en la caja de re ch a.

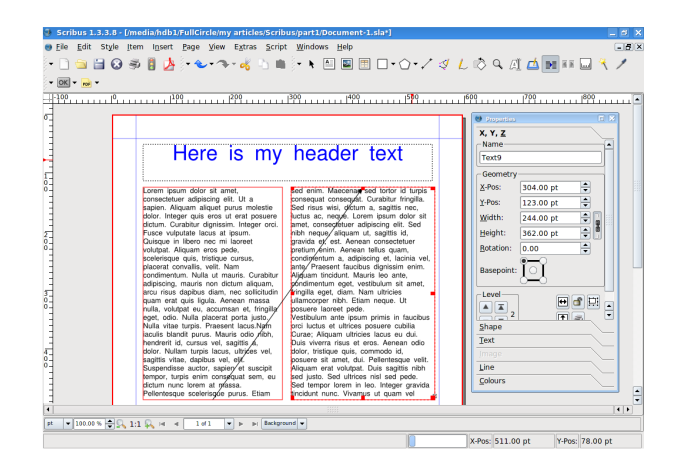

Voila! No olvides pinch ar de nue vo el botón para de sactivarlo, de otra forma Scribus pensará que quieres sequir e nlazando cajas.

De bería mencionar que los pequeños cuadrados rojos q se m ue s tran e ncim a de las e squinas son m ane jadores. Te pe rm ite n re dim e nsionar la caja. Jue ga con e s tos m ane jadores y ve rás alte x to

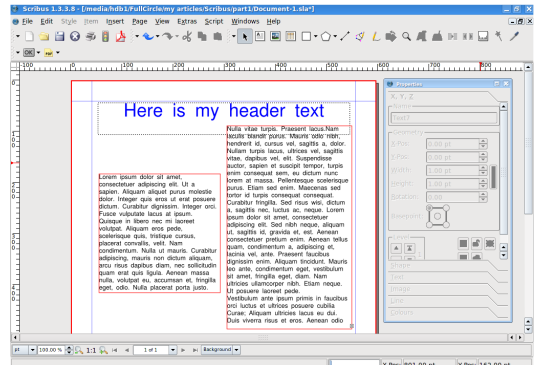

## **TUTO RIAL**

#### **Por Ronnie Tucker**

actualizar autom aticam e nte de ntro de las cajas e nlazadas.

Ok, tiem po de salvar y exportar tu trabajo.

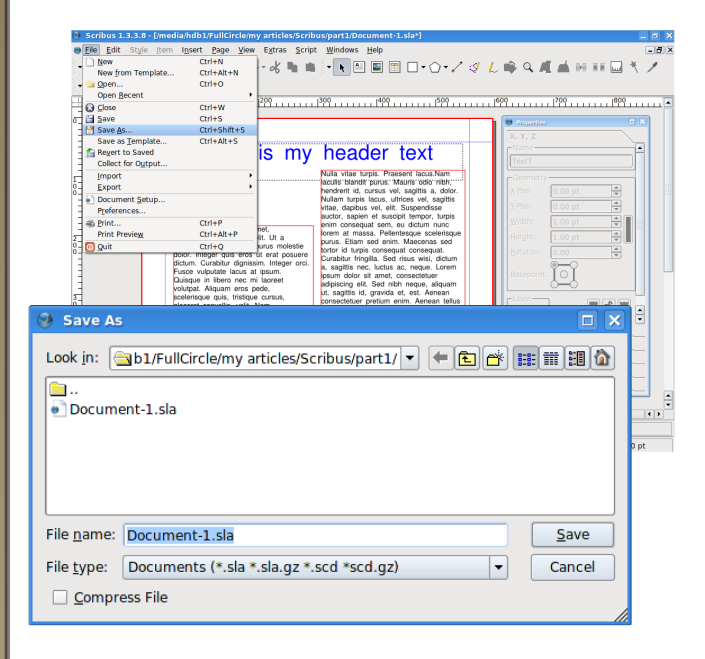

Pinch a en el menu "File (Fichero)" y pinch a "Save as (salvar com o)":

... e introduce un nombre para esta publicación. Finalmente, pincha "Save (s alvar)".

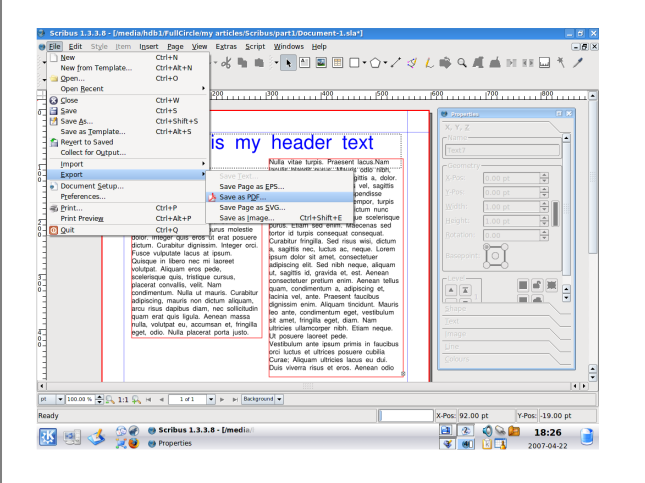

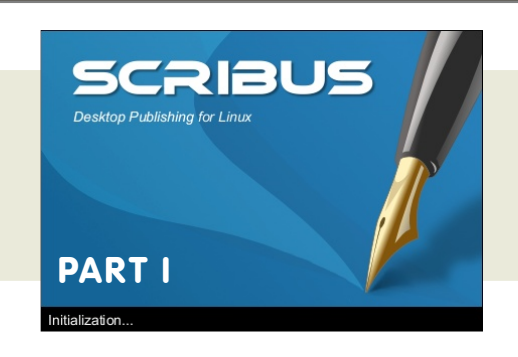

Para e xportar tu docum e nto com o un fich e ro Adobe Acrobat PDF, pinch a el

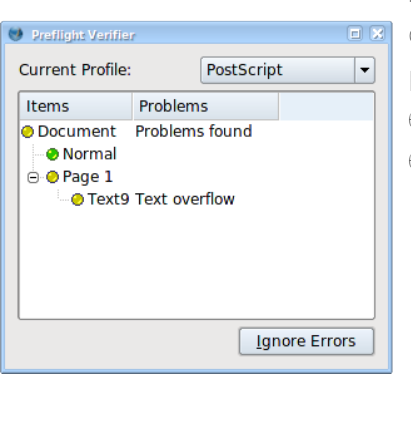

m e nú fich e ro de nue vo pe ro e s ta ve z e lige e xportar and s alvar com o PD F.

Uh oh , ¿q ue e s e s ta ve ntana?

No te pre ocupes, esta es la ventana ve rificadora. Ch e q ue a tu docum e nto de posible s e rrore s ante s de e m paq ue tarlo com o un PDF. En este caso me dice que h ay un de sbordam iento de texto en la página 1. Bien, ese son mis diez párrafos que no caben en las dos cajas de te xto, no h ay proble m a. Pe ro e ch a un ojo a esta ventana, te salvará de un m ontón de llam adas de los impresores diciendo que hay cosas que faltan, o e quivocadas en tu PDF. En este caso

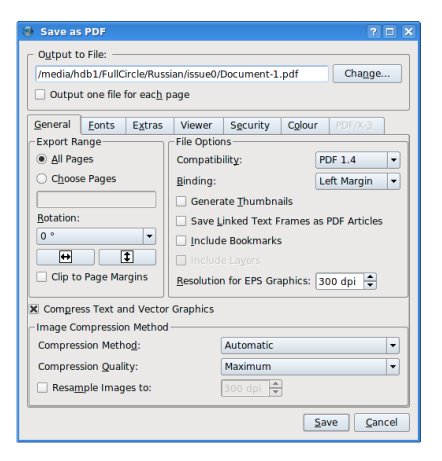

## **TUTO RIAL**

#### **Por Ronnie Tucker**

pinch am os "ignorar e rrore s y continuar"...

El salvar com o PDF tiene una tone lada de opciones que relatan com o debería parecer el PDF y lo que se debería empaquetar de ntro de lm is m o. Re tom are m os todo e s to con pos te rioridad e n e s ta se rie , por ah ora, dale un nombre a tu PDF y pinch a salvar.

Una ventana apare ce ra bre vemente, es solo Scribus convirtiendo la pagina a PDF, lue go, ve ras q ue con varias paginas pue de

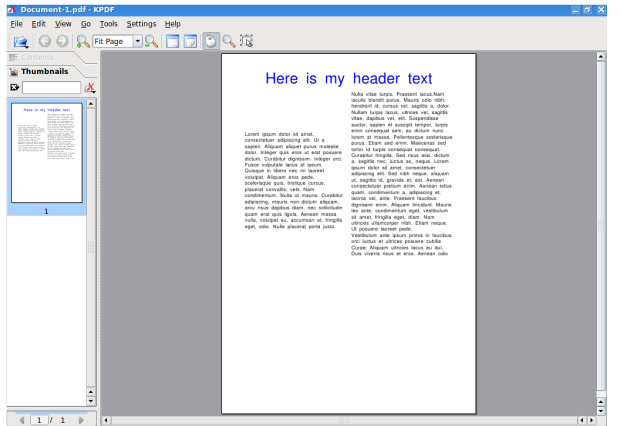

tardar un poco m as para convertir en PDF

Ve am os com o que do el trabajo en el vis or pdf

H e rm os o! la im age n capturada nos m ue s tra e l docum e n to e n k pdf (KDE), pe ro el pdf se vera igual sin im portar del visor q ue e s cojas.

**Es pe ro q ue dis frute s de la prim e ra parte de e s te articulo, "Us ando Scrib us ".**

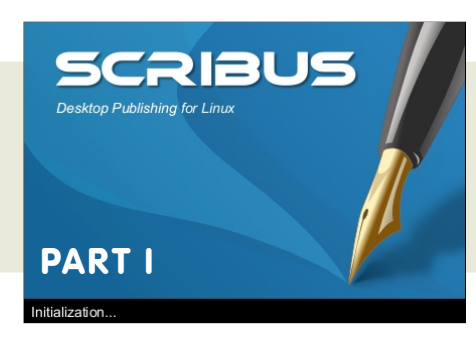

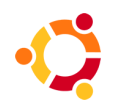

**Escrito por: Robert Clipsham** 

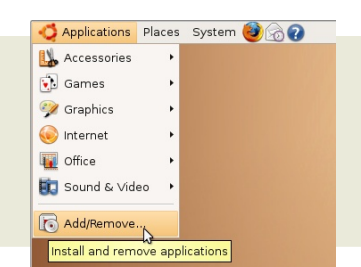

### **Agre gar / Q uitar Program as**

Si e re s nue vo e n K /Ubuntu, de be s e star pre quntándote ¿com o instalar program as ? ¿donde pue do e ncontrarlos ?¿e s se ncillo? Para sim plificar las cos as: si h as us ado W indow s e s to se ra pan com ido.

Instalar Program as es sencillo, va a Aplicaciones, en la parte superior izquie rda, lue go clic en Agregar / Quitar, o en Kubuntu pinch a el menu K, lue go clic e n Agre gar /Quitar Program as.

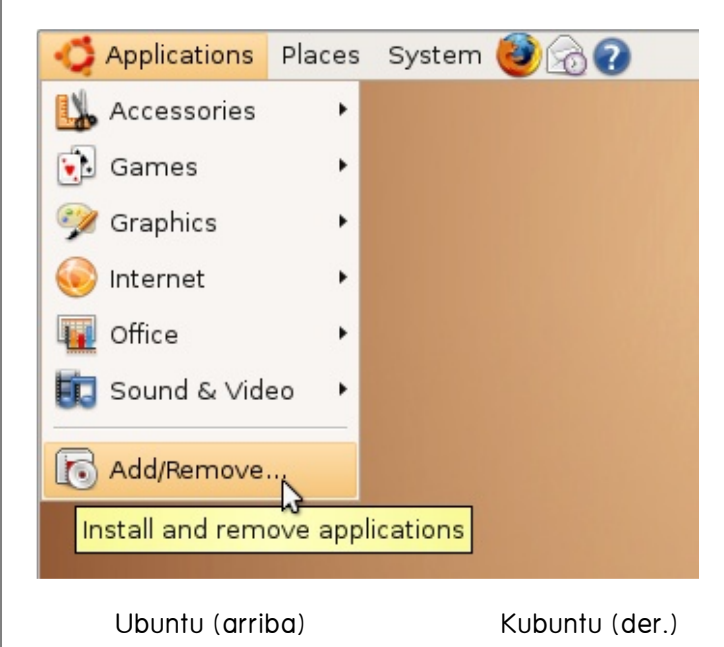

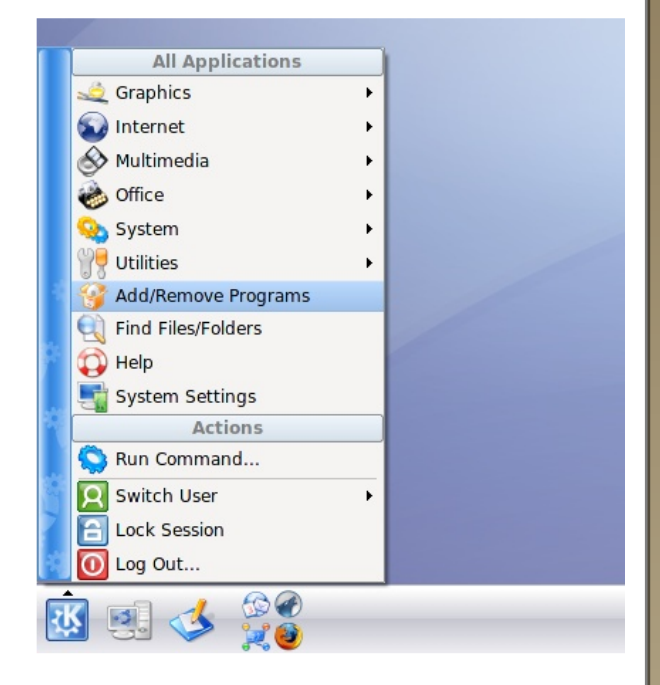

Lue go apare ce rá un m e ns aje dicie ndo: "Com probando Aplicacione s ins taladas y disponible s" y una barra de progreso. Después de unos segundo se te presentara una inte rface s fácilde us ar, con las cate gorías allado izq uie rdo y una lis ta de aplicaciones y descripción al lado de re cho, en la parte superior encontraras una caja de búsque da que pue de sus ar para bus car aplicaciones

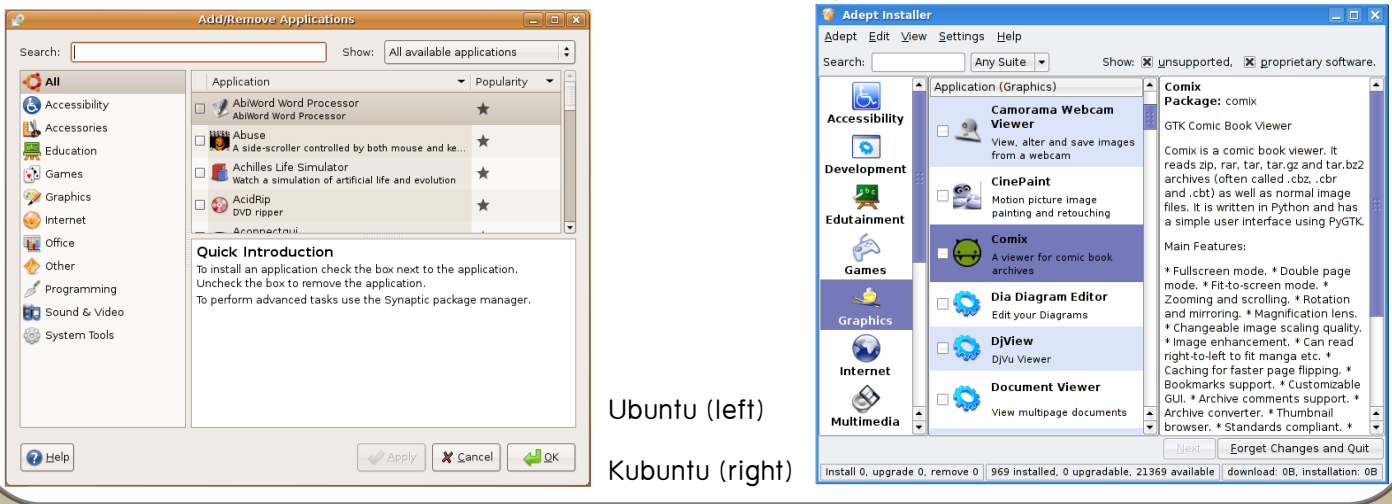

#### **Escrito por Robert Clipsham**

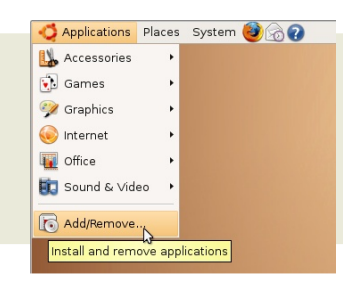

### **Agre gar / Q uitar Program as**

Entonces digam os que quie res diseñar gráficos para un sitio web y has probado GIMP y piensas que no tienes las características que tu necesitas. Simplemente abre la inte rface Agre gar / Quitar Aplicacione s, o e n Kubuntu , Instalador Ade pt. Ah ora te darás cue nta q ue h ay una cate goría Gráficos, use m os e sa opción. Ah ora pue de s orde narlos alfabéticam e nte o por popularidad. NO TA: Popularidad e s e l num e ro de ve ce q ue h a sido de scargado, no ignore s una aplicación solo por q ue tie ne puntuación baja, solo significa q ue no h a sido de scargado m uch as ve ce s. Tam bién busca en la sección Gráficos usando las palabras "Diseño" o "Web" para de purar la búsque da, le e la de scripción de los program as y apre nde m as de ellos

Unas vez encontrada la aplicación que desees (Para gráficos web recomiendo Ink scape), sim plemente has clic en la casilla a lado del program a y presiona Aplicar o Siguie nte . La aplicación te pre guntar si e stas se guro, le go e ladm inistrador de contrase ñas y autom áticamente de scargara e instalara la aplicación por ti.

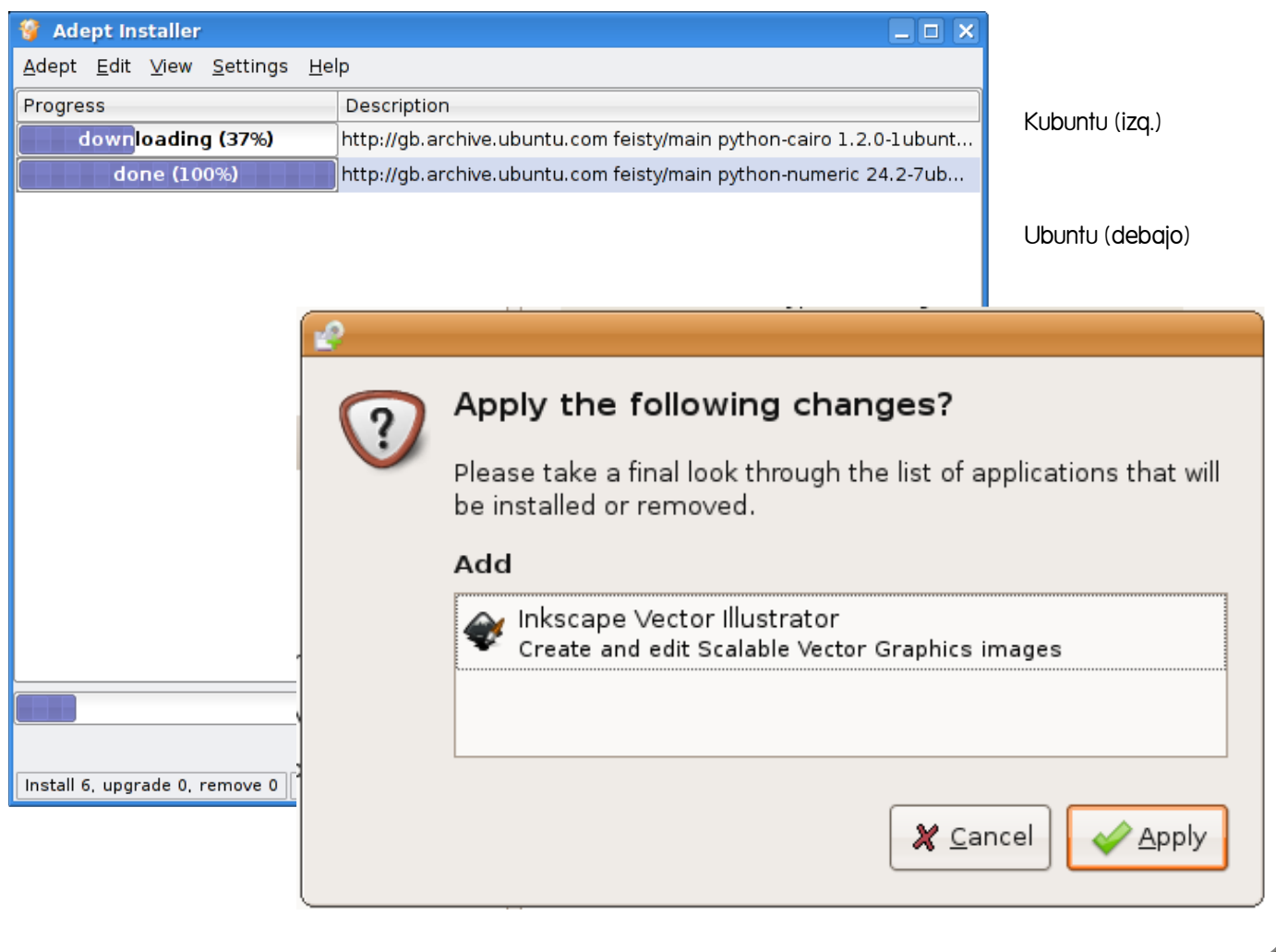

**Escrito por Robert Clipsham** 

Applications Places System 3 8 **N**<br>Accessories  $\sqrt{2}$  Games <sup>2</sup> Graphics nternet **T** Office Sound & Video Add/Remove...<br>Install and remove applications

**Agre gar / Q uitar Program as**

O b te ndrás un mensaje diciéndo te donde estas el acceso a la aplicación. Para Ink scape estará en Aplicaciones > Gráficos. Eso es todo. La aplicación h a sido instalada y esta lista para ser usada h as sido proveído de una aplicación libre y actualizaciones de seguridad, Sin Costo!

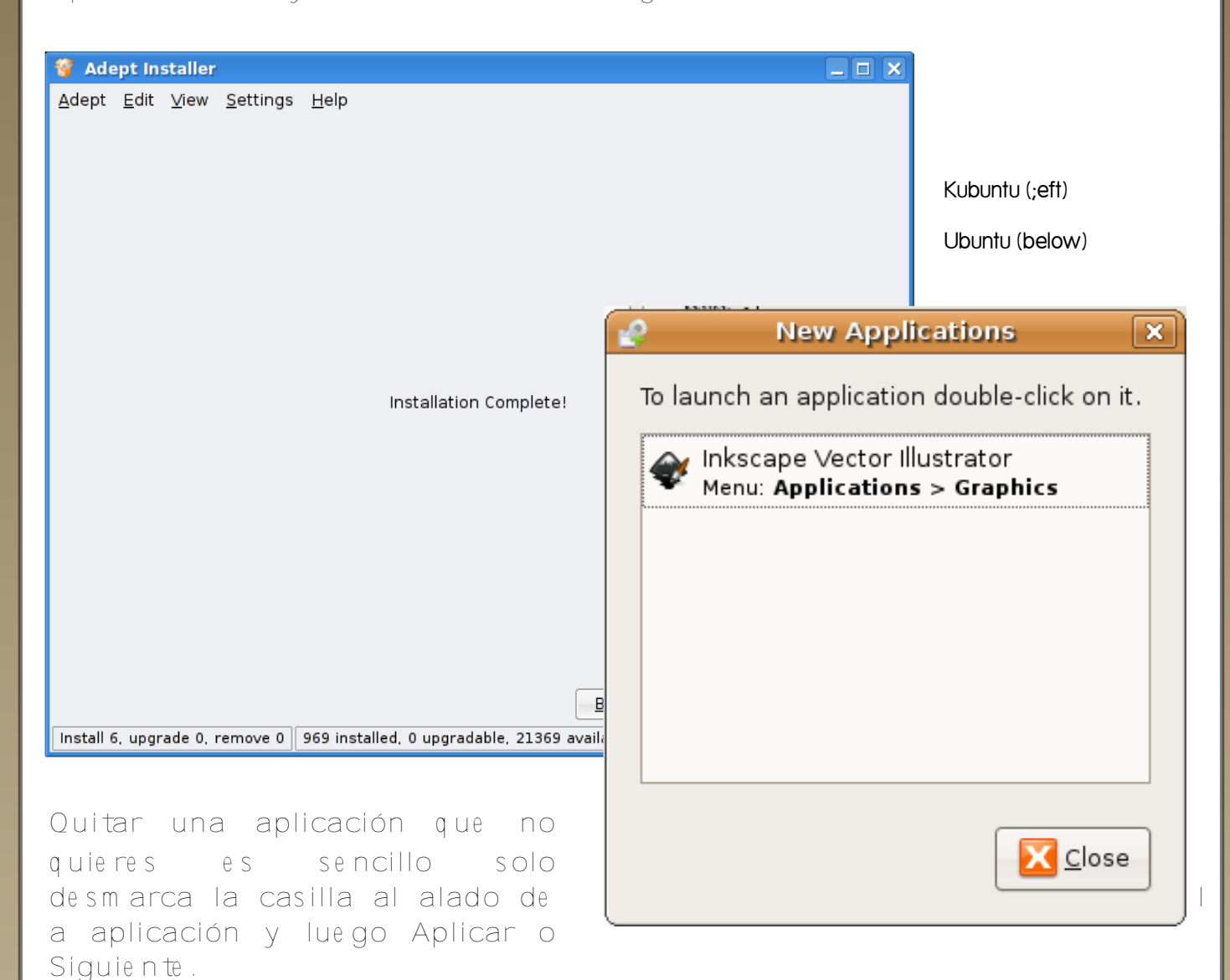

H ay m uch as form as adem as de Agregar / Quitar Aplicaciones. En Ubuntu podes us ar el Gestor de Paquetes Synaptic que te da control de paquetes individuale s. Synaptic pue de se r e ncontrado e n Sis te m a> Adm inis tración.

Si un program a, que quie res no pue des encontrarlo en Agregar / Quitar Aplicacióne s pe ro e sta en Internet, pue de s obte ner los paquetes de los que de pe nde e n Synaptic.

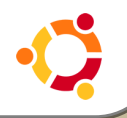

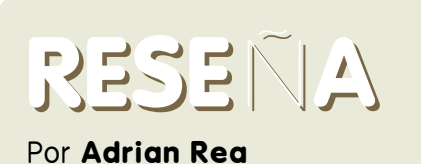

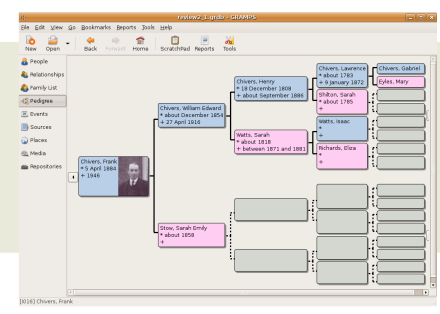

### **GRAMPS GENEALO GIA**

GRAM PS - el Sistem a de program ación de Inve s tigación y Adm inis tración Análisis Ge ne alógico (Ge ne alogical Re se arch and Analysis Management Program m ing Sys te m ).

La Gene alogía es el estudio de las líne as fam iliare s, trazando los ance s tros tan atrás com o los re gis tros, le ye ndas o m e m orias pue dan contar. La h abilidad a la h ora de investigar es lo m ás im portante y, ah í, docum e ntar y re cupe ran de los de s cub rim ientos es prim ordial. GRAMPS es una aplicación libre y de código abierto que permite guardar los de s cub rim ie ntos de inve s tigaciones sobre ance s tros en una inte rfaz profe sional y com pre nsiva, donde se pue de n

ge ne rar inform e s de los datos e n varios form atos.

Elproye cto GRAM PS fue iniciado individualm e nte por Don Allingh am, pero h a cre cido h as ta un núcle o de un conjunto de de s arrolladore s voluntarios de dicados que están continuam e nte e xpandie ndo, m e jorando y probando su producto para h ace rlo cada ve z m ás re finado. Com o e n m uch os proye ctos de código ab ie rto, e s te

e quipo de de sarrollo no es un grupo ce rrado y cualq uie ra pue de unirse

para ayudar, apre nde r o probar. Su com unidad e s tá bas ada e n lis tas de corre os, IRC y una página con W IK I.

Esta aplicación ha sido originariam e nte de s arrollada para m áquinas basadas en Linux y Unix, pe ro h a sido portada a otros SO incluyendo Mac y Windows. Para la com unidad Ubuntu, GRAMPS se ins tala y e je cuta en tods las variante s de Ubuntu, aunq ue se h an re portado proble m as con algunos tem as de KDE, si e sto e s un proble m a, h ay re m e dios dis ponible s en la página web.

El problem a está escrito en Python, us ando la interfaz GTK/GNOME y

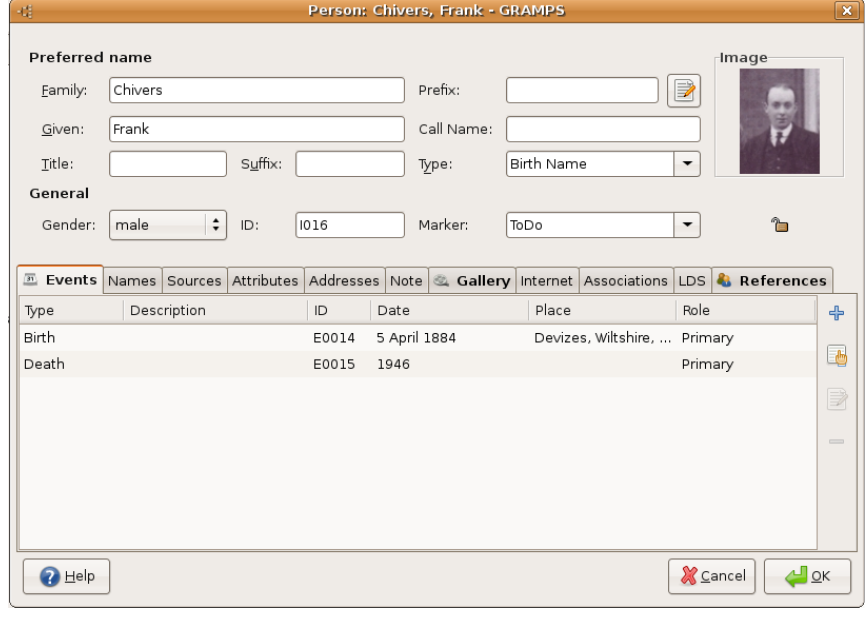

cons truye ndo una base de datos que es quardada en su formato .grdb, pe ro que estáble n archivado

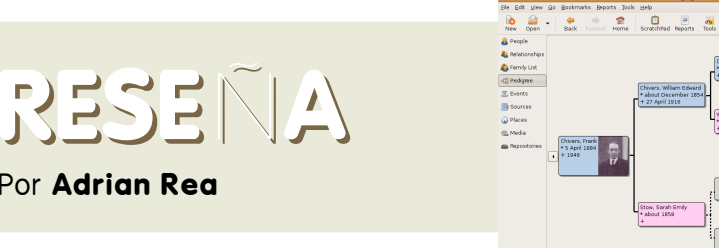

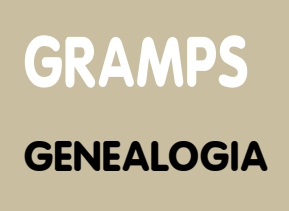

en el largo y lige ram ente más lento form ato .xm l.

**Por Adrian Rea** 

XML permite que la base de datos se a más fácilmente portada a otros orde nadore s. Elsis te m a pue de cub rir grande s núm e ros y h a sido probado con bases de datos por exceso de más de 100.000 re gis tros individuale s.

D ónde conse guirlo - En e lm om e nto de e s crib ir e s tas líne as, la ve rsión 2.2.6 de GRAMPS e stá disponible de s de 'Añadir o q uitar program as' e n Ubuntu Fe is ty, se le ccionando 'Todas las aplicaciones de código abierto'. Para

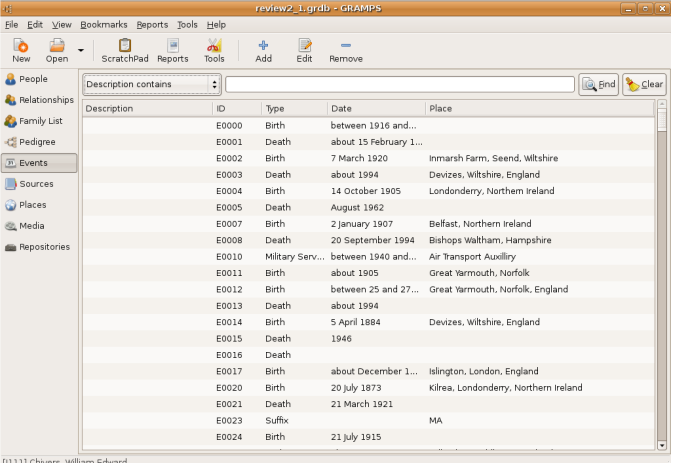

ins talarlo, sim ple m e nte se le ccionar e s ta ve rsión e ins talar. En e lm om e nto de e scribir e ste artículo se rálibe rada la ve rsión 2.2.7. Los re positorios pue de n e s tar de s fas ados con re s pe cto a la última versión, así que es inte re s ante com probar la [h ttp://w w w .gram ps-proje ct.org/ página de GRAMPS] para ver si hay versiones más recientes. Si hay

alguna versión más reciente, pue de s a la se cción de de s cargas y de s cargar e lúltimo paque te gram ps \_zzz.de b y gram psh e lp\_zzz.de b e instalarlo con e l adm inis trado de paque te s. Norm alm e nte , con doble clic s ob re e larch ivo e s suficiente.

Una vez instalado el program a, se pue de e ncontrar e n 'Aplicacione s > O ficina > GRAMPS gene alogy s ys te m '.

Además de en la instlación normal. GRAM PS tam b ién e s tá dis ponible e n un Live CD. Esto permite usar el program a en cualquier PC com patible i386 dire ctam e nte de s de e l Live CD, sin ne ce sidad de instalar (actualm e nte , s ólo e s tá dis ponible Live CD para 1386, no para 64bit o Mac, aunque el program a funciona en cualquier instalación de Ubuntu. La actual ve rsión 3.0 incluye GRAM PS 2.2.7 en un live CD de Ubuntu 7.04 y es una buena introducción als oftw are Ubuntu. El CD tam b ién contie ne otros program as de código abierto para el usuario, com o Lifelines y Gene Web. Tam bién hay un enlace en el e s critorio que abre un IRC y cone cta dire ctame tne en canal  $# GRAM PS$ con doble clic de ratón, que es conside rado com o una caracte rís tica m uy útil y que de be ría ser te nida e n conside ración para el número de los Live CD de Ubuntu. Algo que no se

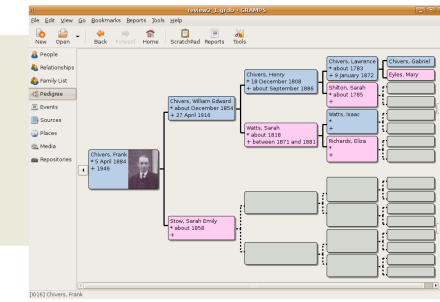

### **GRAMPS GENEALO GIA**

m e nciona e n e l CD es que, si quie re s s alvar datos o us ar un archivo e xis te nte , se rá ne ce s ario e m ple ar un m e dio de m e m oria adicional, com o un pendrive usb o el disco duro si configuras los pe rm is os corre ctamente. Es te de talle de bería ayudar a los usuarios novatos. Por supue s to, alre de dor de e s to, h av un Ubuntu com ple tamente operativo,

Por **Adrian** Rea

**RESEÑA**

naturale za gráfica, con iconos y vis ualizacione s de fam iliare s. Inicialmente, se introducen los de talles individuales de nombre y géne ro. Entonce s, se pue de n introducir de talle s com o el nacim ie nto, la m ue rte , profe sión, e tc. Cada uno com o un e ve nt dife re nciado e n la vida de cada pe rs ona. Ess to h ace un poco m ás

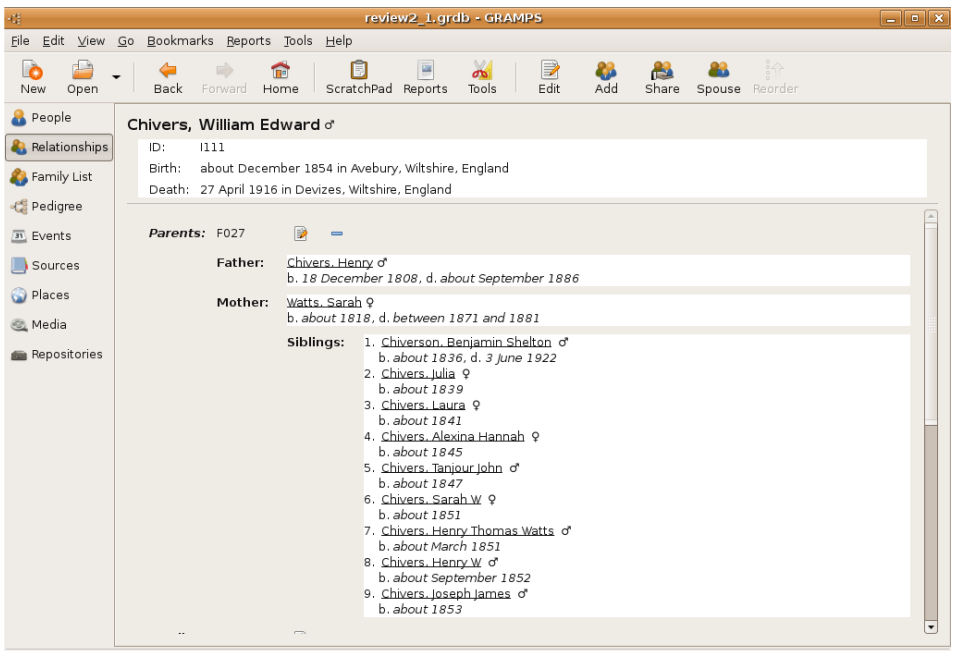

[1111] Chivers, William Edward

disponible para us ar o instalar. Com o apunte pe rs onal, e s ta fue la form a e n la que al que esto escribe se le de spertó un comple to interés en Linux y, más e spe cíficamente, las dis tribucione s y la com unidad \*buntu.

Una ve z q ue se h a cre ado una base de datos, se pue de com e nzar con la inte re s ante parte de introducir los datos. La inte rfaz tie ne una agradable

largo de lo ne ce s ario e l ab rir un nue vo e ve nto para cada íte m de datos. En cualq uie r cas o,

com pre ndie ndo e l sis tem a, e s to da m ás calidad a los datos. O tros program as de ge ne alogía pue de n ofre ce r m ás entradas en la página inicial de datos, pe ro e l sis te m a GRAM PS re fue rza las

e ntradas de datos m e tódicas re spaldados por el origen de la inform ación. Los e ve ntos se e s tructuran para h ace r la introducción de los datos m ás se ncilla. Por e jem plo, el prim e r e ve nto e s e lnacim ie nto. Si és te ya h a sido introducido, el siente campo lógico es la muerte y éste aparece autom áticam e n te e n el form ulario.

#### **Por Adrian Rea RESEÑA**

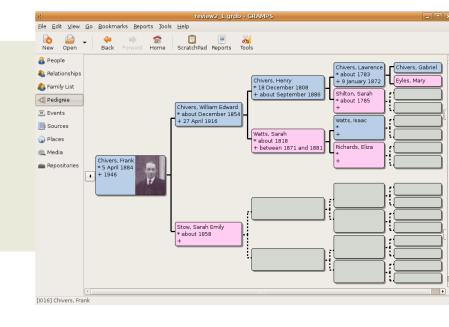

### **GRAMPS GENEALO GIA**

Com o se indicó anteriormente, los de s cub rim ie ntos docum e ntale s de inve s tigación s on clave s para prove e r

la validez de los datos ge ne alógicos. El 'origen' es el re fèrente para cada e le m e nto de datos, q ue da cre dib ilidad.

Pue de haber m uch os e le m e ntos de datos en cada docum e nto de orige n y GRAM PS dis pone de un 'bloc de notas' q ue pe rm ite la copia de la re fe re ncia de

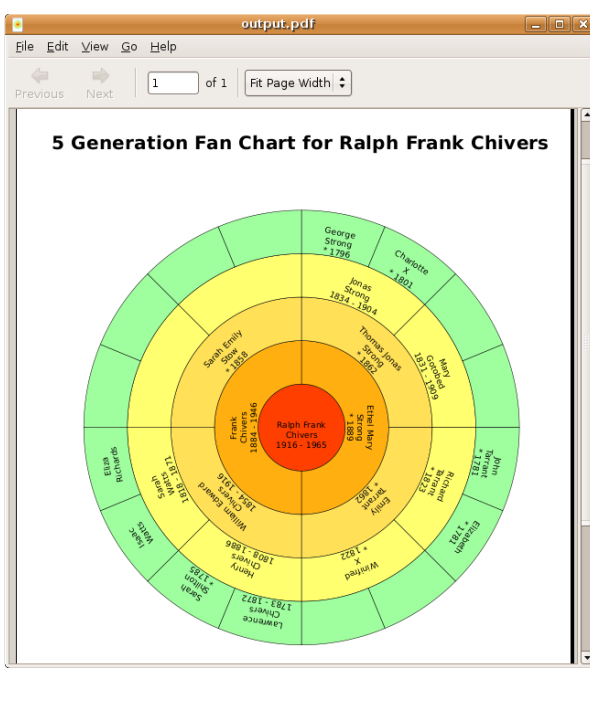

origen entre individuos en el árbol. Para cada individuo, se pue de n añadir docum e ntos, tale s com o fotografías, sonidos o vídeos que pueden ser visualizados o enlazados desde la base de datos.

Cuanta m ás inform ación se añada, m ás útiles se vuelven las visitas adicionale s de GRAM PS. Se pue de nave gar y catalogar los datos por orde n de pe rs onas, re lacione s, vis ta familiares, eventos familiares, oríge ne s, lugare s, docum e ntos y re positorios. Pe rs on almente, h e e ncontrado q ue la vis ta de re lacione s

en una de las form as más sencillas para nave gar por una base de datos de m ás de 50 individuos.

> Una vez que se dis pone de la base de datos, es bueno h ace r una copia q ue se pue da com partir, arch ivar o re fe re nciar. GRAM PS produce una fantás tica m atriz de salida, incluye ndo lib ros q ue cole ccionan m uch os as pe ctos de los datos y los pre se nta e n una única cole cción con unas

e s pe cificacione s

e s pe cíficas. Es tos

informes pueden ser de varios form atos, incluidos O pe nD ocum e nt, H TM L e , inlcus o, SVG, de pe ndie ndo de la naturale za del informe. Se pue de n h ace r tablas, líne as de tiem po e informes de los ancestros y h ay un activo de sarrollo para producir informes en otros formatos. Ade m ás de lo dich o, una base de datos pue de ser extraída con la e s tructura de un sitio web, qu e pue de ser subida a un servidor y pre se ntada a todo e lm undo para se r vis ta y nave gada.

RESEÑA Por Adrian Rea

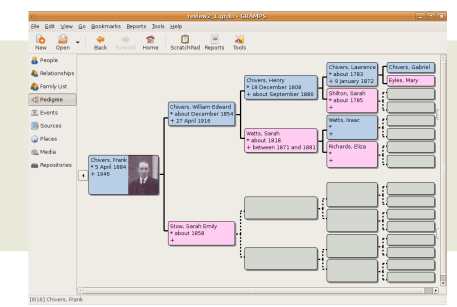

### **GRAMPS**

**GENEALOGIA** 

#### RESUMEN

#### PROS

Fuerte manejo de base de datos una buena com unidad de soporte y de sarrollo.

#### CONTRAS

Demasiados clics para una entrada de datos básica.

La base de datos grdb no es fácilmente portable.

En la edición 2 de full circle entrevisitarem os al creador de GRAMPS

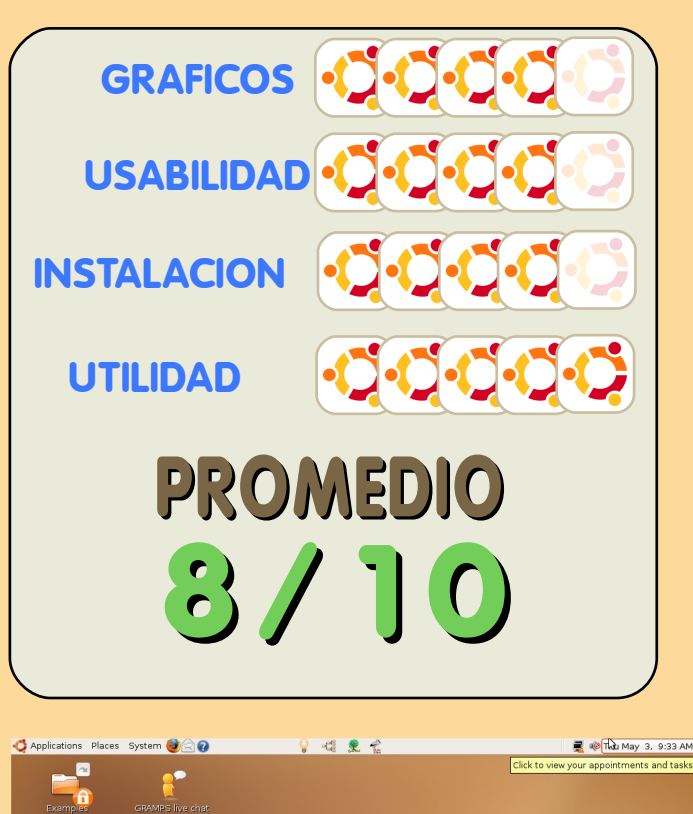

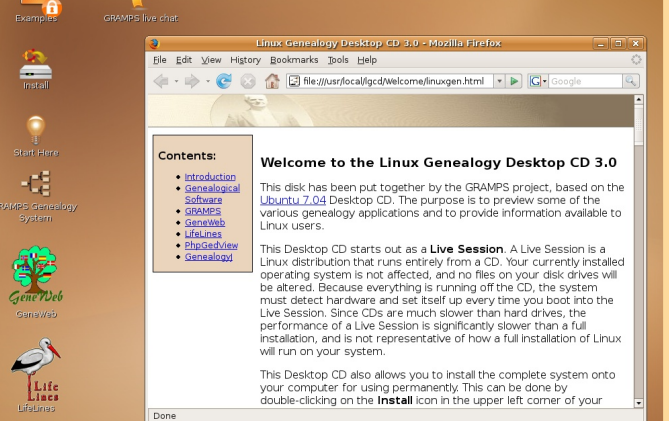

**GRAMPS Live CD** 

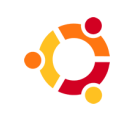

### **ENTREVISTA**

#### **Written by Spyro**

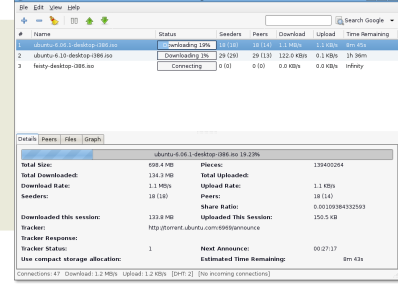

### **D ELUGE BITTORRENT**

prim e ra ve z con Kripk e ns te in, y e m pe zam os una torm e n ta de ide as para cre ar e l cliente.

**¿Qué ve ntajas tie ne D e luge s ob re otros clie nte s b ittorre nt para linux?**

No son muchos, de momento. Es un cliente bonito y lige ro y ofrece unas decentes caracte rísticas. En este momento soporta DHT, re sum en de de scargas parciales y bajar m últiples torrents en la misma ventana. Mie ntras otros clientes de linux, com o Azure us, ofre ce n más caracte rísiticas que De luge actualmente, ellos lo hacen a costa de incrementar el gas to de re curs os del sistema. No es por menospre ciar a Azure us, pe ro De luge intenta consequir el trabajo correcto, la de s carga de l fiche ro, sin todas las campanas y silbatos e xtras.

**¿Cóm o puntuarías e l éxito de D e luge , y h acia dónde te gus taría ve rle ir?**

Cre o que es enorme, has ta ahora. Francamente me ha sorprendido el nivel de atención que De luge ha re cibido. La gente a menudo me e ncue ntra en líne a para agrade cerme por h abe rlo e m pe zado, y a m e nudo m e cue ntan q ue e llos nunca h abían e ncontrado un clie nte linux que les gus tase antes de Deluge.

O bviam ente, me qustaría ver a Deluge llegar m ás le jos, y te ngo algunos planes de futuro. Mi prioridad principale s corre gir los fallos y otros problem as de estabilidad, después de ello, pue do ir por las nue vas caracte rís ticas.

**¿H ay algunas caracte rís ticas e s pe cíficas q ue te gus taría de s arrollar e n un futuro?** Así com o nue vas caracte rísticas, el nue vo lanzam ie nto de las Libre rías Libtorre nt s oporta Peer Exchange, así que probablemente haga uso de ellas. Tam bién, la ram a de desarrollo de Libtorre nt tie ne soporte para e ncriptación, le e ch aré un vis tazo en el futuro. Es toy de se os o tam bién de incorporar la ayuda UPnp, aunq ue he odio que Libtorrent está trabajando en ello. Y finalm e nte quisie ra trabajar e n una interfaz web para e l clie n te

**¿'Andre w M ' m e pre guntó s i h ab rá una ve rs ión K D E?**

No voy a de cir q ue no de m ane ra abs oluta, pe ro

**Entonce s Z ach , ¿Cuále s tu e xpe rie ncia con los orde nadore s y la program ación**?

Bue no, m i m adre es ingenie ro de software para IBM, por lo que he estado expuesto a los orde nadore s de s de una e dad m uy temprana. Mi prim e ra e xpe rie ncia con la program ación fue e n séptimo curso, cuando tenía una calculadora program able TI- 83+ y com e ncé a program ar e n Basic. De spués de aquello, tom é clases de Visual Basic, y lue go de C+ + a lo largo de dos ve ranos, y lue go una clase de program ación adaptativa e n Java e n e lins tituto.

Ah ora estoy en mi penúltimo año en la Unive rsidad de Louis ville , e n la e s cue la Spe e d de Inge nie ría, e n las carre ras de Inform ática e Inge nie ría Inform ática.

**¿Es D e luge la prim e ra pie za de s oftw are e n la q ue h a trabajado?**

Es la primera pieza importante de software en la que h e trabajado H e h e ch o varias pe que ñas cos as en el pas ado, pe ro esta h a sido el proyecto que el que m ás m e h e involucrado h as ta h oy.

Bue no, no soy el único trabajando en él. El otro de s arrollador original, Alon Z ak ai (conocido com o Kripk e ns te in), ayudó m uch o, y re alm e nte m e re ce m ás crédito que el que pare ce te ne r. Tam bién, us am os la libre ría libtorre nt, de m ane ra q ue no tuvim os que h ace r m uch os de los procesos de torre nt por nos otros m is m os.

**¿Cóm o apre ndis te a program ar y cuánto tie m po te lle vó?**

Sobre todo de la e xpe rie ncia. M ie ntras q ue h e tom ado unas pocas clases, casi todo lo que se sobre orde nadore s vie ne de probar y aprender, incluido la program ación. De luge fue re almente la prim e ra ve z q ue h e us ado Ph yton, y h e apre ndido al tiem po que program aba. Com o dije antes, com e ncé a program ar en mi séptimo grado, aq ue llo fue a m is och o años.

**¿Qué te h izo de cidirte a cre ar un clie nte de b ittorre nt?**

La falta de un cliente GTK+ bueno y ligero. De luge (lue go gTorre nt) em pe zó com o una dis cusión en Ubuntuforum s.org sobre la ne ce sidad de un cliente de torrent GTK + bue no. En aquella discusión es donde me encontré por probablemente no lo haya. Tal como es, Deluge funcionarÀ bien bajo KDE asumiendo que tengas las librerlas necesarias instaladas, pero es inverosimil que desarrollaremos una interfaz QT para Èl. Si quieres un cliente realmente QT nativo, probablemente serla mejor que usases KTorrent.

žTienes una distro preferida de linux para trabaiar?

Ubuntu, principalmente.

žCÒmo de difìcil es trabajar con el formato bittorrent?

Bien, realmente no necesitamos trabajar con bittorrent de manera directa, todo eso lo hace Libtorrent, que de hecho se realiza usando la Kripkenstein, asì que nunca he clase de trabajado directamente con ello.

Otros clientes parecen estar aĐadiendo caracterĺsticas personalizadas, žHa creado esto una marca de distinciÒn y competitividad? žSienten los programadores de clientes tiene que crear una nueva "caracteristica distintiva"?

Si y no. Primero, no planeo crear ninguna "caracteristica distintiva" en Deluge, nada mÀs una buena implementaciÒn de  $l$ as que caracterÍsticas existentes de bittorrent.  $F1$ problema con la creaciÒn de tus propias caracterÍsticas es que otros clientes no las tendrÀn. Un ejemplo de esto  $ES$  $1a$ implementaciÒn de DHT en Azureus, que puede solo conectar con otros clientes Azureus. No estoy interesado en crear la "caracterÌstica distintiva". En vez de eso, tan solo quiero crear un simple y completo cliente que incorpore las mejores caracteristicas que el protocolo bittorrent ofrece.

žExiste una interface web (similar a la de utorrent) planeada? žHabrÀ alguna manera de seleccionar/no seleccionar todos los archivos de la lista?Hacer clic en cada uno es un horror

Si, se que es un horror, y planeo arreglarlo en cuanto tenga oportunidad.

Por lo de la interfaz web, lo mencionÈ antes, y si que me gustarla hacer una. He jugado con la interfaz de utorrent hoy, y estoy gratametne impresionado con ella, y me gustarla implementar algo similar en Deluge.

dificil žUsa t u familia linux es  $\circ$ promocionarlo en un medio actualmente dominado por Windows?

Bien, yo uso linux, y mi madre arrangues duales para trabajar. Mi padre usa Windows, pero no tiene problemas si tiene que utilizar uno de mis linux para revisar su correo electrÒnico, etc.

He tenido a diversas personas pidiEndome que les "enseĐara" linux, especialmente hace poco, ahora que Vista ha sido lanzado. La mayorla de ellos no quieren migrar a Vista y estÀn buscando por una alternativa.

žQuÈ programas y entornos de desarrollo  $usas?$ 

Bueno, realmente uso un editor de textos bÀsico y un compilador, al menos cuando uso Phyton. en verdad. mi entorno de desarrollo cambia dependiendo de que lenguaje estoy utilizando, por ejemplo Eclipse para Java, Mono para C#, y un simple editor de textos o Eclipse/CDT para clientes  $C/C++$ .

Y finalmente; žQuÈ aviso te gustarla dar a un programador floreciente?

Comenzar escribiendo pequeĐos programas que hagan algo claro. Conservar el interÈs, porque lo necesitas para ser capaz de disfrutar mientras desarrollas. Los mejores recursos disponibles son los cÒdigos fuente de otros programas. Mira el cÒdigo de otros programas para ver como ellos trabajan, y como puedes usar estrategias similares en tus propios proyectos. Finalmente, encuentra que "programa distintivo" falta y escribelo. Para mi, el programa era un cliente torrent GTK, pero deberlas encontrar algo que crees que a linux ( o cualquier SO que uses) le hace falta. No necesitas una tonelada de experiencia para empezar a trabajar en el proyecto, ya que al tiempo que trabajas en Èl, tus habilidades mejorarÀn., y actualmente programar en un proyecto real desarrollarÀ tus habilidades m Às all À que los simples ejercicios de programaciÓn que puedas hacer.

A full circle le gustarla esta oportunidad para agradecer a Zach por quitarle el tiempo, sentarlo bajo el foco y calentarlo como en la parrilla.

La entrevista del prÒximo mes serÀ con Colin Watson, Lider del Equipo de Instaladores, Miembro del Consejo de la Comunidad Ubuntu y Encargado para la mitad del equipo de la distro.

Por favor enviad vuestras peticiones para Colin a: questions @fullcirclemagazine.org

## MI HISTORIA

#### Por Magnus Wahlberg

### **INVESTIGANDO UBUNTU**

En la escuela hay algo que ellos llam an "Forkings profil" es sueco se traduce "Perfil Scientifico de Investigación". Lo cual significa que los estudiantes pueden pobrar com o investigacion de  $nive<sub>l</sub>$ e s una universitario **Contractor** Obiamente son investigaciones a menor escala. De todos modos si postulas a "Forkings" profil" y e res se le ccionado (com o yo). te prestan una portatil durante el tiempo que estudias y haces tu investigación.

Asique recibi una portatil II P nx8220. La encendi y no estaba sorprendido traia Windows Xp pre-instalado. Asi que lo que tenia que hacer es instalar Linux. Asique lo fue directo, Empece con un agradable Open Hat, Fedora para ser precisos. Y dejenme decirles que no fue la mejor experiencia que  $h \rho$ tenido. La resolución de  $|a|$ pantalla se reusaba a ser mayor a 1024\*768, no inalam brico y parecia virtualmente imposible actualizar el sistem a. Tome el H at y lo lance por la ventana. literalmente cinco Cds de Fedora volaron desde mi casa en el siquiente orden 2,4,1,3 y 5 (en orden ale atorio ). La proxima distro que ingrese a la laptop el larga verde Aleman, el camaleon Suse. Tambien tenia serios problemas con los graficos y parecia en ese entonces problem as con casi todo lo que probaba. Me deshice del DVD de Suse y empece a buscar otra ditro que fincionara

Y adivinen que encontre, una distro con un nombre extrajo, Ubuntu. despues de decargar y grabar un solo Cd!. Lo deslice en laptop y 15 minutos despues estaba listo, una hora despues estaba convencido que el cielo era color cafe. En serio simplemente funcionaba. Todo estaba levantado y funcionando com o salido de la caja (m as bien del cdr..). Los graficos, red, sonido, actualizaciones ravos incluso los botones especiales de la portatil en la parte superior del teclado (de hecho mejor que en windows). Desafortunadamente mis aventuras con Ubuntu me llevaron a fallar la clase que me presto la portatil. Pero no importa porque tenia un nuevo amigo marron que dicho de paso se pue de convertir en un cubo. se incendia y rebota (gracias a  $SU$ com pañe ro Beryl) Ubuntu - Linux para seres humanos Nah mas como: Linux para gente que les gusta que sus computadoras funciones y les quiste el color marrón.

## **LETTERS**

#### Elogios de los H éroe s sin H onore s

De bo confe sar, que no soy un novato de l todo. Pues he estado usando Ubuntu la m ayor parte de laño. Podrías pensar entonces que sabría lo que estoy haciendo, pero no, el haber sido totalmente quiado por Windows, h a h e ch o todo e l cam ino cuesta arriba. Por ello los Heroes de mi título, a través de todas m is prue bas y adve rsidade s, por no m e ncionar los dolare s de cabeza, las frus traciones, e llos vinie ron en mi ayuda, dándom e asis te ncia, ins pirándom e con corage y prove ch os am e nte .

¿Quiénes son? De acuerdo, te lo diré. Son de s conocidos que vinie ron a m i re s cate - los le ctore s y m ás im portante, los que responden en los foros de Ubuntu. Muchas ve ces en el año pas ado, cuando todo estaba pe rdido y sin ninguna se ñal de e s pe ranza, h e ido a los foros para ver si a alquien más se le había estrope ado el apt, h abía perdido su conexión a inte rne t o no podía re producir m p3's ... Sin falla, no estoy solo. Más allá no te ngo q ue e s crib ir ningún m e ns aje , tan sólo le en las docenas de respuestas dadas a otros con el mismo problema q ue yo. La com unidad Ubuntu nunca h a ce sado de as om brarme con su ayuda, pacie ncia y care ncia de actitud ne gativa h acia los novatos, q uie ne s a m e nudo tie ne n m uy poca com pre nsión de lo q ue e s tán h acie ndo. Pue de no se r fácil ayudar a alguien que sabe poco o nada de la líne a de com andos y, e n m i caso, le entran sudores fríos cuando abre el term inal.

Le ntamente, muy lentamente, con las ayudas de los foros, he superado m uch as dificultades. Con cada m e jora h e ganado más confianza con la que he dañado el apt. Esta ve z pe ns é, e s ta ve z te ndré q ue h ace r una ins talación nue va - pe ro no, jus to e n e lm om e nto e n q ue iba a h ace rlo, la ayuda lle gó de s de los foros.

Es por esto que son m is héroes y por cada uno de e llos re zaré las b e ndicione s.

Mich ae lH ouse

#### **Réplica de lEditor -**

Estoy totalmente de acuerdo. Si no h ubie se sido por sitios am istosos com o los foros de Ubuntu este Magazine nunca h abría lle gado a gozar de su e xiste ncia. Solamente por utilizar la e xte nsa (y re m arco lo de e xte nsa) base de usuarios de los foros de Ubuntu he sido capaz de conse guir a otros voluntarios q uie ne s tam bién q ue ríann ayudar a cre ar un m agazine sobre Ubuntu.A m e nudo m e pre gunto cualse ría e le stado de Linux sin Ubuntu y los foros de Ubuntu. ¿Te im aginas usando otra distribución?, ¿Dónde e ncontrarías ayuda?

¿Qué otro foro e s tan prove ch oso y tie ne tantos usuarios?En m i opinión, m uy pocos foros cum ple n am bos crite rios ...

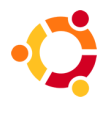

### PREGUNTAS

Por Robert Clipsham

Necesito Java, pero no lo vero en automatix2. žEsta Java en Aut omat ix 2 ?

Sun java JREesta en automatix 2. puedes obtenerlo ejecutando

sudo aptitude install sun-java6-jre

o desde Automatix en la seccin de "Codecs y Plugins".

http://ubuntuforums.org/show[thread.php?t=439756](http://ubuntuforums.org/showthread.php?t=439756)

M e pregunt aba si hay algun programa en Linux que me permita comprimir una DVD que he extraido

Cuando haces un video mas pequeDo se llama codificar. No es lo mismo que comprimir, yo creo que codificar es lo que tu quieres hacer.

CLI:

- Handbrake
- mencoder

GUI:

- dvd95 (GNOME far right)
- k9copy (KDE, right)
- DVD Shrink (w ine)

http:/ / ubuntuforums.org/ show [thread.php?t=439588](http://ubuntuforums.org/showthread.php?t=439588)

Ubuntu tiene una aperiencia genial y clara, pero žhay alguna manera de personalizar su apariencia visualmente como / mas que Vist a.?

Compiz esta pre-instalado en Ubuntu. solo ve a Sistema>Preferecia>Efectos de Escritorio, luego clic para activarlo. Si quieres una apriencia mas personalizable puedes usar beryl y temas de w w w .gnome-look.org or w w w .kde-look.org.

http:/ / ubuntuforums.org/ show [thread.php?t=439230](http://ubuntuforums.org/showthread.php?t=439230)

## MI ESCRITORIO

Por Victor Doman

Tengo Ubuntu Feisty Fawn instalado y muy modificado, ahora es una mezcla entre Xfce y Gnome. El tema Gtk es Murrina Gloche y el tema Metacity se Simplebox Custom. Puedes **Ilama** obtener el Motor Murrina aqui.

El tema de iconos fue recolectado por mi y es probablemente la mas grande coleccion de iconos Tango. pero desafortunadamente puedo no distribuirlos ya que no se bajo que licencias estÀn, no todos son GPL. Si embargo, lo siguiente seria Tango Generator tiene iconos para otras aplicaciones tambiÈn, no solo para Gnome.

Aqui esta el fondo de escritorio que estaba usando.

### MI<sub>PC</sub>

Por Ronnie Tucker

Aquì es donde sucede todo, compaĐeros! Full Circle es creada en esta maguina. Se ve deslumbrante con las luces pero es solo:

AMD Athlon  $XP2600+$ 512 mb RAM nVidia GeForce4 MX (128mb RAM) Net gear wireless modem/router Bluet oot h Adapt adot r  $hba1 = 110ab$  $hdb1 = 55qb$ CD-RW & DVD-RW Dos I12"; una azul, una amarilla

Nada muy grande ni elaborado. Era doble arranque Windows XP y Kubuntu Dapper pero ahora es solamente Kubuntu Feisty. Ahora estov completamente libre de Windows. Whee!

TambiÈn tengo una portÀtil Compaq nx9005 la cual es menos impresionante y esta instalada con Xubuntu.

## TOP5 JUEGOS EN LINUX

Por Jeremy LaCroix

### Frozen Bubbl

Pagina: http://www.frozen-bubble.org.

No hay nada como pingÛinos para alegrarte el la. Frozen Bubble, un puzzler similiar al "Puzzle obble" de SNK, volviendo a la escena arcade, se mantiene aUn hoy como uno de los juegos para inux mas populares de todos los tiempos. Hay buena razÒn, ademÀs, puesto que es,  $na$ osiblemente, el mÀs adictivo. El objetivo es ompero todas las bolas de colores que cuelgan

el techo. Esto se hace disparando mÀs bolas hacia ellas, tratando de juntar los colores. Si las bolas llegan abajo, pierdes. Suena sencillo, pero es muy competitivo. Ubuntu 7.04 incluye Frozen Bubble2 disponible para descar, el cual incluye algunas nuevas y entretenidas caracteristicas, como juego en red y reacciones en cadena.

 $\mathbf d$ 

B

L

 $\mathsf{u}$ 

p

 $\mathsf{r}$ 

 $\overline{d}$ 

#### Battle for Wesnoth Pagina: http://www

Battle for Wesnoth es un juego de estrategia en tiempo real al que se puede jugar en tiempo real contra otros jugadores o contra la CPU. TambiÈn hay campaĐas hechas por fans que se pueden descargar directamente de los repositorios de Ubuntu. extendiendo el juego. En la mayoría de las campaĐas, el objetivo es eliminar el lider enemigo. Toma el control de las aldeas para ganar dinero y sumar tropas que se allen contrigo. Cuando tengas un formidable ejÈrcito, posiciona tus tropas de la forma mÀs estratÈgica posible para asegurarte la vitoria.

### <u>nromium</u>

Rci lpc: http://www.reptilelabour.com/software/chromium/

Alucinantes grÀficos, explosiva mÚsica y acciÓn con disparos. žQuÈ mÀs se puede pedir? Chromium tiene tambiÈn un control sencillo, ya que es controlado con el ratÒn. Chromium, incluso en el mÀs fÀcil nivel de dificultad, es un juego muy competitivo. Se dice, en cierto sentido, que el objetivo de Crhomium es liberarte de un día estresante, no necesariamente ganar. *Definitivamente*, perder nunca ha sido tan divertidol

## TOP5 JUEGOS EN LINUX

Por Jeremy LaCroix

### Planet Penguin Racer

Pagina: http://www.planet[penguinracer.com](http://www.planetpenguinracer.com)

Planet Penguin Racer es un completo juego de carreras en 3D, electrizante para jugar y de magnÌfico aspecto grÀfico. EstÀ basado en Tux Racer, aunque esta versiÒn aÐade mucho mÀs contenido, como nuevas carreras y caracterÌsticas. Por favor, ten en cuenta que se recom ienda aceleraciÒn grÀfica por hardw are para jugar.

### **Neverball**

Pagina: htt[p://icculus.org/nev](http://icculus.org/neverball/)erball/

Lo interesante aquì es que tu teclado o tu ratÒn controla la plataforma sobre la que est À la bola, en v ez de la propia bola. Cuando muevas la plataforma, la bola responderÀ girando girando y deberÀs recoger suficientes monedas sin que se caiga de la plataforma o se acabe el tiempo. Los grÀficos son completamente en 3D, asì que se necesita aceleraciÒn por hardware para que el juego corra correctamente.

Si tienes una lista que te gustaría ver descrita aquí (puede ser una lista de cualquier cosa; juegos, aplicaciones, o cualquier cosa que quieras), por favor, envianosla (y capturas de pantalla, si es posible) a m isc@full circlem [agazine.org](mailto:misc@fullcirclemagazine.org)

## COMO CONTRIBUIR

#### .Siem pre estam os buscando nuevos artÌculos para incluir en full circle

Si te sientes cÒm od@ usando el wiki, puedes copar y pegar tu artÌculo en la pÀgina de full circle en Ubuntu wiki, ubicada en http://wiki.ubuntu.com[/UbuntuMagazine](http://wiki.ubuntu.com/UbuntuMagazine)

Por favor envia tu articulo a : [articles@fullcirclemagazine.org](mailto:articles@fullcirclemagazine.org)

Si quieres enviarnos noticias, envialas a - news@fullcirclem[agazine.org](mailto:news@fullcirclemagazine.org) Envia tus comentarios o experiencias con Linux a letters@fullcirclem[agazine.org](mailto:letters@fullcirclemagazine.org) ReseÐas de hardware/software a - reviews@fullcirclem[agazine.org](mailto:reviews@fullcirclemagazine.org)

Preguntas acerca de futuras entrevistas a - questions@fullcirclem [agazine.org](mailto:questions@fullcirclemagazine.org) Listas y fotos de PC/Escritorios a - misc@fullcirclem [agazine.org](mailto:misc@fullcirclemagazine.org)

Si tienes preguntas, visita nuestra pÀgina www.fullcirclem[agazine.org](http://www.fullcirclemagazine.org)

#### I n f or m aciÒn

Editor Mebmaster Comms Manager [Ronnie](mailto:ronnie@fullcirclemagazine.org) Tucker **Rob [Kerfia](mailto:admin@fullcirclemagazine.org)** Robert Cl[ipsham](mailto:mrmonday@fullcirclemagazine.org)

Fechas de Reuniones

ReuniÒn de Coloboradores - Junio 9, 16, 23 & 30 @ 1600 UTC

Proxima reunin general- Junio 16 @ 1700 UTC

Las reuniones se llevaran a cabo en el canal IRC: # fullcirclem agazine en irc.freenode.org o puedes usar nustras [pagina](http://irc.fullcirclemagazine.org/) web irc para ver el canal IRC en el navegador

Fecha limite para la ediciÒn dos es Domingo 17 de Junio

Fecha proyectada para el lanzamiento de la ediciÒn dos es Viernes 29 de Junio

Traducciones Por:

Nacho [Blanco](https://wiki.ubuntu.com/NachoBlanco) Antonio [Serrano](https://wiki.ubuntu.com/Aserrano1971) Luis [Esparza](https://wiki.ubuntu.com/lesparza)

Para Contribuir en las traducciones contactar a Michael Garrido en [xander21c@yahoo.com](mailto:xander21c@yahoo.com) o en la pagina wiki http://wiki.ubuntu.com [/UbuntuMagazine/TranslateFullCircle/Spanisj](http://wiki.ubuntu.com/UbuntuMagazine/TranslateFullCircle/Spanish
)